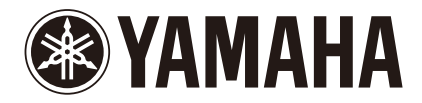

# SILENT Piano

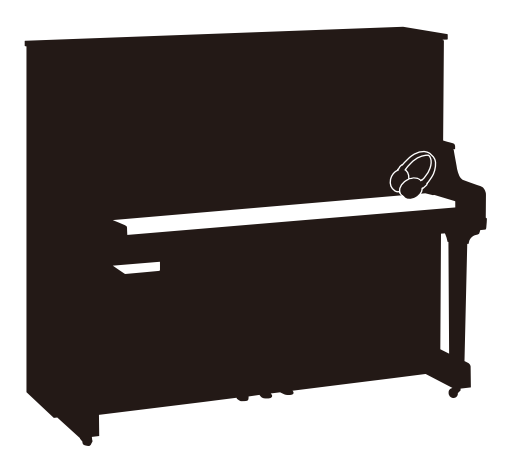

**Owner's manual Manuel de l'utilisateur Bedienungsanleitung Manual del propietario Uso e manutenzione** Руководство пользователя 使用说明书 操作說明書

### IMPORTANT NOTICE FOR THE UNITED KINGDOM Applies to power adaptor Connecting the Plug and Cord

#### IMPORTANT:

THE WIRES IN THE MAINS LEAD ARE COLOURED IN ACCORDANCE WITH THE FOLLOWING CODE: BLUE: NEUTRAL

BROWN: LIVE

As the colours of the wires in the mains lead of this apparatus may not correspond with the coloured markings identifying the terminals in your plug, proceed as follows: The wire which is coloured BLUE must be connected to the terminal which is marked with the

letter N or coloured BLACK .

The wire which is coloured BROWN must be connected to the terminal which is marked with the letter L or coloured RED.

Make sure that neither core is connected to the earth terminal of the three pin plug.

### FCC INFORMATION (U.S.A):

#### IMPORTANT NOTICE: DO NOT MODIFY THIS UNIT!

This product, when installed as indicated in the instructions contained in this manual, meets FCC requirements. Modifications not expressly approved by Yamaha may void your authority, granted by the FCC, to use the product.

#### IMPORTANT:

When connecting this product to accessories and/or another product use only high quality shielded cables. Cable/s supplied with this product MUST be used. Follow all installation instructions. Failure to follow instructions could void your FCC authorization to use to use this product in the USA.

#### NOTE:

This product has been tested and found to comply with the requirements listed in FCC Regulations, Part 15 for Class "B" digital devices. Compliance with these requirements provides a reasonable level of assurance that your use of this product in a residential environment will not result in harmful interference with other electronic devices. This requirement generates/ uses radio frequencies and, if not installed and used according to the instructions found in the users manual, may cause interference harmful to the operation of other electronic devices. Compliance with FCC regulations does not guarantee that interference will not occur in all installations. If this product is found to be the source of interference, which can be determined by turning the unit "OFF" and "ON", please try to eliminate the problem by using one of the following measures:

Relocate either this product or the device that is being affected by the interference.

Utilize power outlets that are on different branch (circuit breaker or fuse) circuits or install AC line filter/s. In the case of radio or TV interference, relocate/reorient the antenna. If the antenna lead-in is 300 ohm ribbon lead, change the lead-in to co-axial type cable.

If these corrective measures do not produce satisfactory results, please contact the local retailer authorized to distribute this type of product. If you can not locate the appropriate retailer, please contact Yamaha Corporation of America, Electronic Service Division, 6600 Orangethorpe Ave, Buena Park, CA 90620

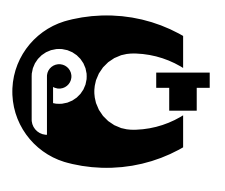

**MF10** 

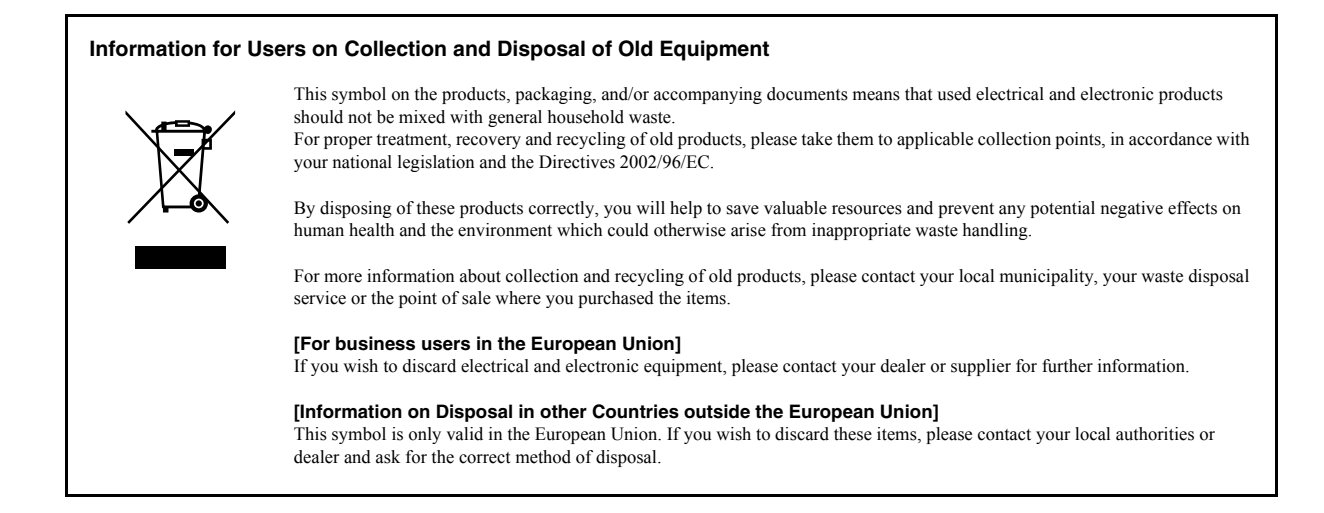

#### **Information concernant la Collecte et le Traitement des déchets d'équipements électriques et électroniques**

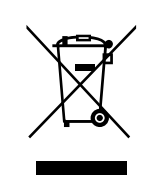

Le symbole sur les produits, l'emballage et/ou les documents joints signifie que les produits électriques ou électroniques usagés ne doivent pas être mélangés avec les déchets domestiques habituels.

Pour un traitement, une récupération et un recyclage appropriés des déchets d'équipements électriques et électroniques, veuillez les déposer aux points de collecte prévus à cet effet, conformément à la réglementation nationale et aux Directives 2002/96/EC.

En vous débarrassant correctement des déchets d'équipements électriques et électroniques, vous contribuerez à la sauvegarde de précieuses ressources et à la prévention de potentiels effets négatifs sur la santé humaine qui pourraient advenir lors d'un traitement inapproprié des déchets.

Pour plus d'informations à propos de la collecte et du recyclage des déchets d'équipements électriques et électroniques, veuillez contacter votre municipalité, votre service de traitement des déchets ou le point de vente où vous avez acheté les produits.

#### **[Pour les professionnels dans l'Union Européenne]**

Si vous souhaitez vous débarrasser des déchets d'équipements électriques et électroniques veuillez contacter votre vendeur ou fournisseur pour plus d'informations.

#### **[Information sur le traitement dans d'autres pays en dehors de l'Union Européenne]**

Ce symbole est seulement valables dans l'Union Européenne. Si vous souhaitez vous débarrasser de déchets d'équipements électriques et électroniques, veuillez contacter les autorités locales ou votre fournisseur et demander la méthode de traitement appropriée.

#### **Verbraucherinformation zur Sammlung und Entsorgung alter Elektrogeräte**

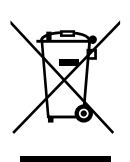

Befindet sich dieses Symbol auf den Produkten, der Verpackung und/oder beiliegenden Unterlagen, so sollten benutzte elektrischeGeräte nicht mit dem normalen Haushaltsabfall entsorgt werden.

In Übereinstimmung mit Ihren nationalen Bestimmungen und den Richtlinien 2002/96/EC, bringen Sie alte Geräte bitte zur fachgerechten Entsorgung, Wiederaufbereitung und Wiederverwendung zu den entsprechenden Sammelstellen.

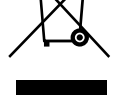

Durch die fachgerechte Entsorgung der Elektrogeräte helfen Sie, wertvolle Ressourcen zu schützen und verhindern mögliche negative Auswirkungen auf die menschliche Gesundheit und die Umwelt, die andernfalls durch unsachgerechte Müllentsorgung auftreten könnten.

Für weitere Informationen zum Sammeln und Wiederaufbereiten alter Elektrogeräte, kontaktieren Sie bitte Ihre örtliche Stadtoder Gemeindeverwaltung, Ihren Abfallentsorgungsdienst oder die Verkaufsstelle der Artikel.

**[Information für geschäftliche Anwender in der Europäischen Union]**

Wenn Sie Elektrogeräte ausrangieren möchten, kontaktieren Sie bitte Ihren Händler oder Zulieferer für weitere Informationen.

#### **[Entsorgungsinformation für Länder außerhalb der Europäischen Union]**

Dieses Symbol gilt nur innerhalb der Europäischen Union. Wenn Sie solche Artikel ausrangieren möchten, kontaktieren Sie bitte Ihre örtlichen Behörden oder Ihren Händler und fragen Sie nach der sachgerechten Entsorgungsmethode.

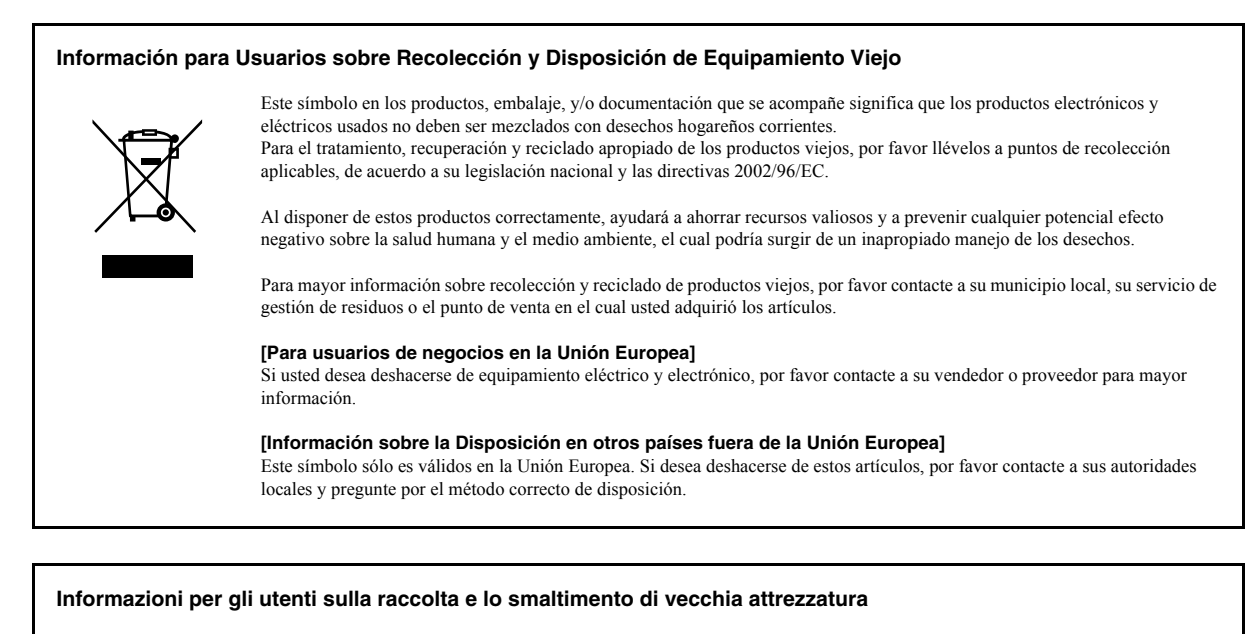

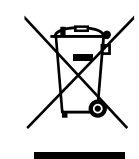

Questo simbolo sui prodotti, sull'imballaggio, e/o sui documenti che li accompagnano significa che i prodotti elettriche e elettroniche non dovrebbero essere mischiati con i rifiuti domestici generici.

Per il trattamento, recupero e riciclaggio appropriati di vecchi prodotti, li porti, prego, ai punti di raccolta appropriati, in accordo con la Sua legislazione nazionale e le direttive 2002/96/CE.

Smaltendo correttamente questi prodotti, Lei aiuterà a salvare risorse preziose e a prevenire alcuni potenziali effetti negativi sulla salute umana e l'ambiente, che altrimenti potrebbero sorgere dal trattamento improprio dei rifiuti.

Per ulteriori informazioni sulla raccolta e il riciclaggio di vecchi prodotti, prego contatti la Sua amministrazione comunale locale, il Suo servizio di smaltimento dei rifiuti o il punto vendita dove Lei ha acquistato gli articoli.

#### **[Per utenti imprenditori dell'Unione europea]**

Se Lei desidera disfarsi di attrezzatura elettrica ed elettronica, prego contatti il Suo rivenditore o fornitore per ulteriori informazioni.

**[Informazioni sullo smaltimento negli altri Paesi al di fuori dell'Unione europea]**

Questo simbolo è validi solamente nell'Unione europea. Se Lei desidera disfarsi di questi articoli, prego contatti le Sue autorità locali o il rivenditore e richieda la corretta modalità di smaltimento.

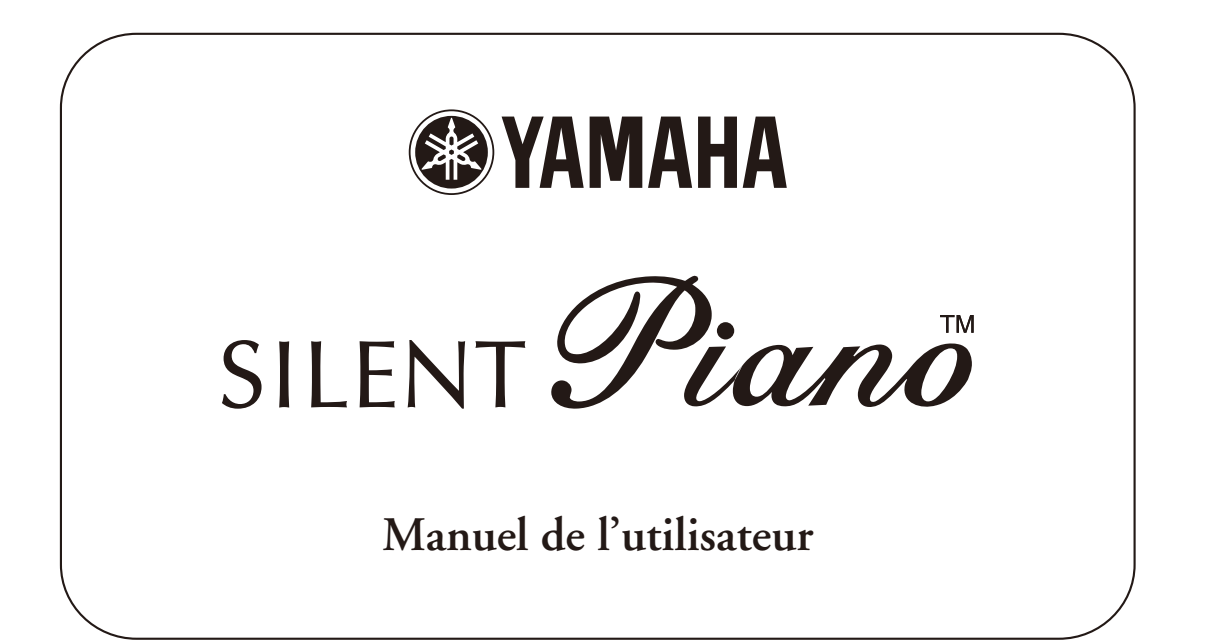

### MESSAGES IMPORTANTS

Ce produit utilise une alimentation externe (adaptateur secteur). Ne connectez EN AUCUN CAS ce produit à tout adaptateur ou source d'alimentation autre que ceux mentionnés dans le mode d'emploi, sur l'étiquette de modèle ou spécifiquement recommandés par Yamaha.

#### AVERTISSEMENT:

Installez ce produit de telle sorte que personne ne risque de marcher, trébucher ou déplacer des objets sur le cordon d'alimentation ou tout autre câble. Nous déconseillons vivement l'emploi de rallonges! Si toutefois vous devez en utiliser une, sachez que la section des fils ne peut être inférieure à 18 AWG dans le cas d'une rallonge de 7,5m ou plus courte.

#### REMARQUE:

Plus le chiffre AWG (calibre) est petit, plus la capacité de courant de la rallonge est importante. Si vous souhaitez utiliser des rallonges plus longues, veuillez vous adresser à un électricien qualifié.

Ce produit est uniquement destiné à être utilisé avec les éléments fournis ou avec un chariot, rack ou stand recommandé par Yamaha. Si vous utilisez un chariot, etc., veuillez observer toutes les précautions et instructions d'utilisation de l'accessoire en question.

#### SPÉCIFICATIONS SOUS RÉSERVE DE MODIFICATIONS:

Les informations contenues dans ce mode d'emploi sont censées être correctes au moment de l'impression. Yamaha se réserve toutefois le droit de changer ou modifier toute caractéristique sans préavis ni obligation de mise à jour des appareils existants.

N'effectuez jamais d'opération autre que celles décrites dans les instructions d'entretien réservées à l'utilisateur. Toute autre opération d'entretien doit être confiée à un technicien qualifié.

Ce produit, utilisé seul ou en combinaison avec un amplificateur et un casque ou des enceintes, est capable de produire du son à un niveau pouvant entraîner une perte irréversible de l'ouïe. Ne l'utilisez JAMAIS pendant des périodes prolongées à niveau élevé ou inconfortable. En cas de baisse de l'audition ou de bourdonnement, consultez immédiatement un ORL.

#### IMPORTANT:

Plus le son est fort, plus vite il cause des lésions.

Certains produits Yamaha sont fournis avec –ou proposent en option– des bancs et/ou accessoires de montage. Certains de ces accessoires doivent être montés ou installés par un revendeur. Veuillez vous assurer que les bancs sont stables et que tous les accessoires optionnels (pour les produits qui en proposent) sont correctement installés AVANT l'utilisation. Les bancs proposés par Yamaha sont uniquement conçus pour servir de siège. Toute autre utilisation est proscrite.

#### REMARQUE:

Les coûts de réparations occasionnées par une mauvaise connaissance de l'utilisation d'une fonction ou d'un effet (lorsque l'appareil fonctionne correctement) ne sont pas couverts par la garantie du fabricant et incombent donc à l'utilisateur. Veuillez lire attentivement ce mode d'emploi et vous adresser à votre revendeur avant de faire une demande de réparation.

#### RESPECT DE L'ENVIRONNEMENT:

Yamaha concentre tous ses efforts en vue d'offrir des produits garantissant à la fois la sécurité de l'utilisateur et le respect de l'environnement. Nous croyons sincèrement que nos produits et méthodes de production nous permettent d'atteindre ces objectifs. Soucieux de respecter tant le texte que l'esprit des lois, nous souhaitons vous informer de ceci:

#### Note concernant la mise au rebut:

Si ce produit subissait des dommages irréparables ou arrivait en fin de vie, veuillez observer toutes les réglementations locales, régionales et nationales relatives à la mise au rebut de produits contenant du plomb, des piles, du plastique, etc. Si votre revendeur ne peut vous aider, veuillez vous adresser directement à Yamaha.

### VEUILLEZ CONSERVER CE MANUEL

# Prise en main

### Table des matières

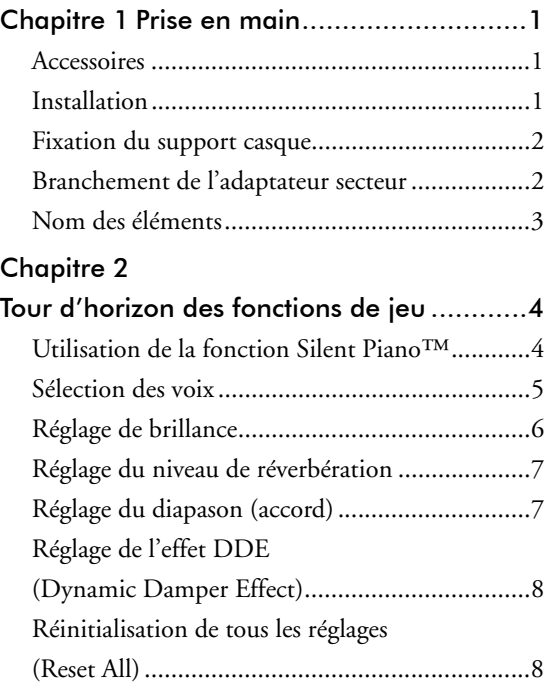

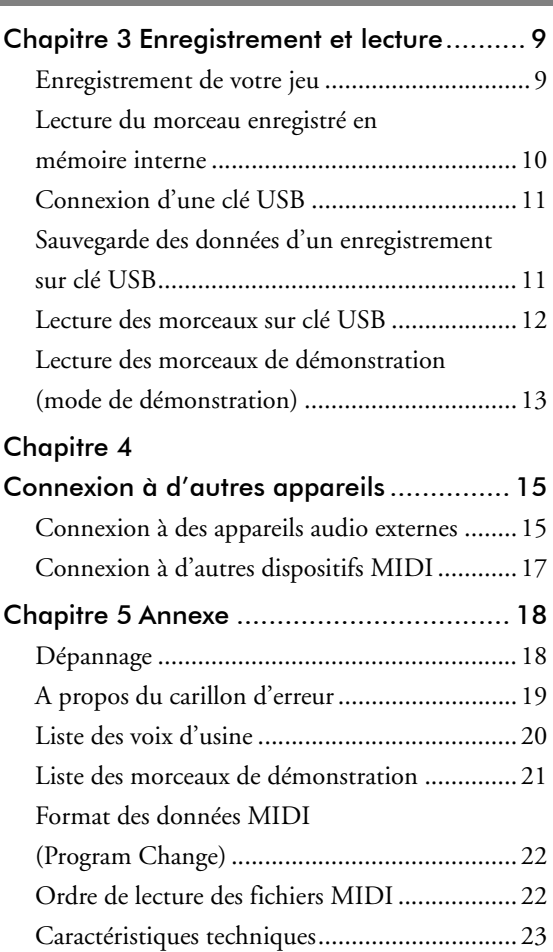

### <span id="page-6-0"></span>Accessoires

- Adaptateur secteur (PA-5D/PA-150)
- Casque d'écoute
- Support casque et vis de fixation
- Manuel de l'utilisateur
- Recueil de partitions « 50 greats for the Piano » (50 grands classiques pour le Piano)

### <span id="page-6-1"></span>**Installation**

- Evitez d'exposer cet instrument directement à la lumière du soleil, de le placer à proximité immédiate d'un appareil de chauffage ou dans des endroits de température ou d'humidité élevées.
- Evitez de placer cet instrument dans des endroits sales et poussiéreux.
- N'exposez jamais l'instrument à toute source de vaporisation ou de fumée.
- Utilisez exclusivement l'adaptateur secteur spécifié. L'utilisation de tout autre adaptateur pourrait provoquer des dommages.

### <span id="page-7-0"></span>Fixation du support casque

Fixez le support casque sur le côté inférieur du boîtier de commandes, à l'aide des deux vis fournies.

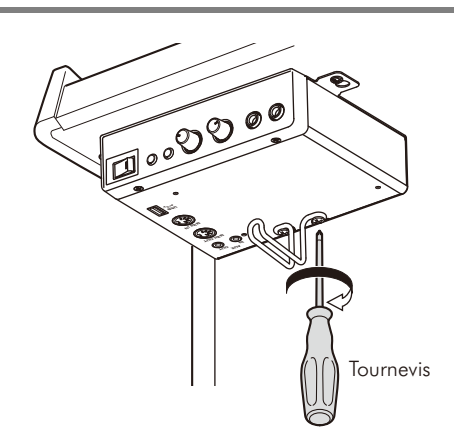

### <span id="page-7-1"></span>Branchement de l'adaptateur secteur

- 1 Branchez la fiche de l'adaptateur secteur à la prise DC12V sur la face arrière du piano.
- 2 Faites passer le cordon par le crochet prévu à cet effet sur le piano, comme illustré.
- 3 Branchez l'adaptateur secteur à une prise de courant de tension appropriée.

#### **Attention**

- Utiliser l'adaptateur secteur Yamaha PA-5D/PA-150 ou un modèle équivalent recommandé par Yamaha. L'utilisation d'autres adaptateurs secteur peut avoir comme conséquence un endommagement, une surchauffe, ou de provoquer un incendie.
- Ne tirez jamais sur le cordon et ne pliez jamais ses extrémités.
- N'utilisez en aucun cas un cordon étiré ou dont les extrémités sont pliées. Cela pourrait provoquer des coupures d'alimentation.
- Mettez toujours l'instrument hors tension avec son interrupteur avant de débrancher l'adaptateur secteur.
- Avant de déplacer le piano Slient, débranchez son adaptateur secteur de la prise de courant et de la prise DC12V sur la face arrière du piano.
- Débranchez l'adaptateur secteur de la prise de courant si vous n'avez pas l'intention d'utiliser l'instrument pendant une période prolongée.

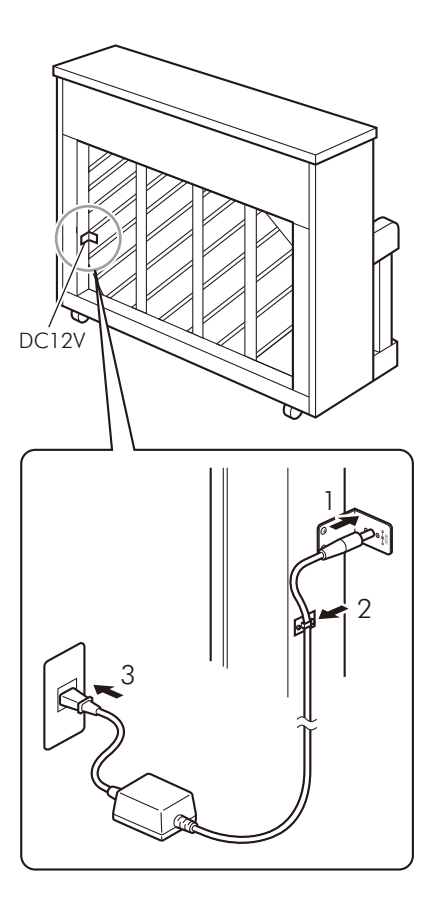

### <span id="page-8-0"></span>Nom des éléments

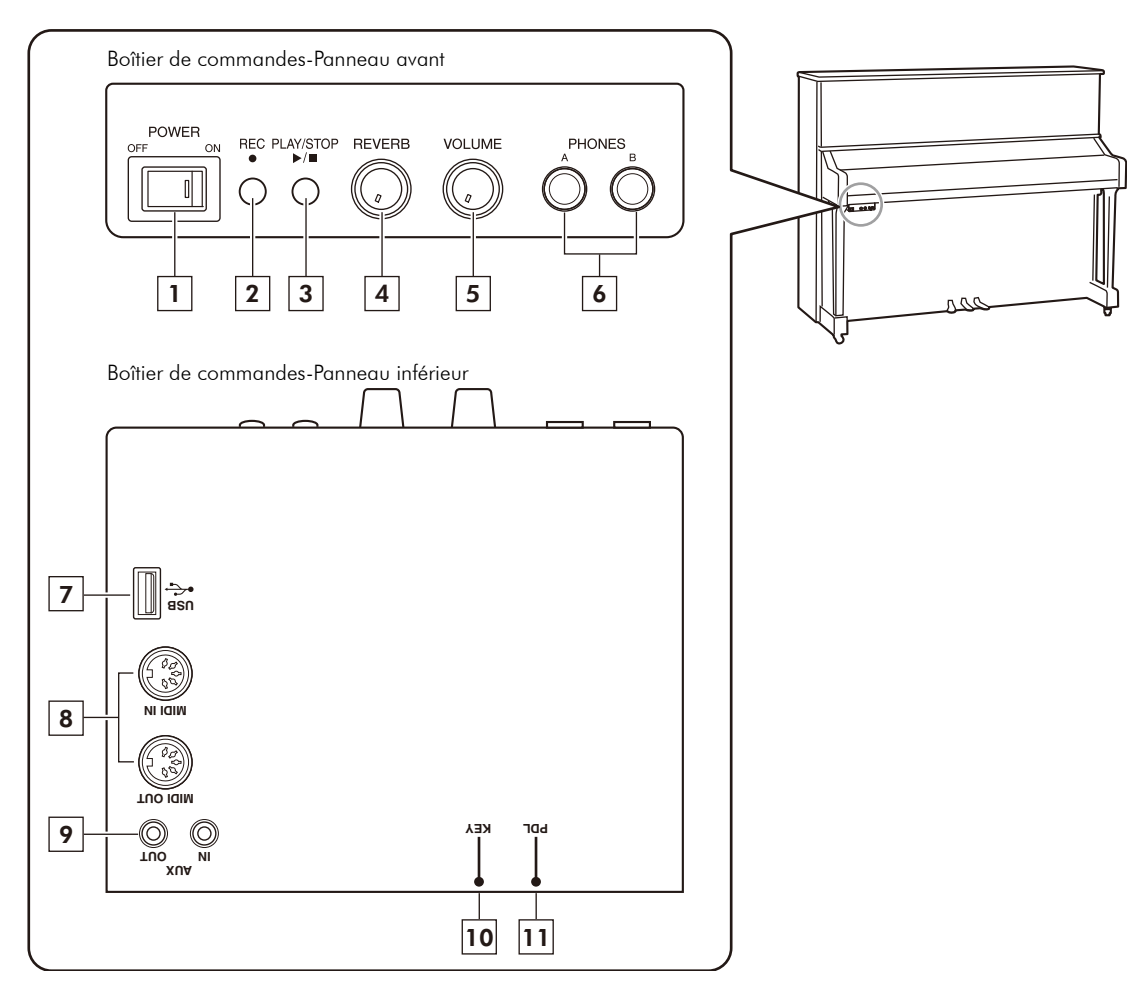

#### ■ Boîtier de commandes-Panneau avant

#### 1 Interrupteur d'alimentation (POWER)

Sert à mettre le piano numérique sous tension et hors tension.

#### $2\,$  Bouton d'enregistrement (REC)

Active le mode prêt à enregistrer (Record Standby) de l'instrument. Ce bouton comporte une diode indiquant le statut d'enregistrement de l'instrument.

#### 3 Bouton de lecture et d'arrêt (PLAY/STOP)

Lance et interrompt la lecture. Ce bouton comporte une diode indiquant le statut de lecture de l'instrument.

#### $4$  Commande de réverbération (REVERB) Règle le niveau de réverbération.

#### 5 Commande de volume (VOLUME)

Règle simultanément le volume des deux casques.

#### Prise casque (PHONES) x 2 6

Permettent de brancher deux casques d'écoute stéréo et d'ainsi jouer avec une autre personne.

#### ■ Boîtier de commandes-Panneau inférieur/Panneau arrière

#### 7 Port USB

Ce port permet de connecter une clé USB.

#### 8 Prises MIDI (IN/OUT)

Ces prises permettent de raccorder l'entrée et la sortie d'appareils MIDI externes.

#### 9 Prises AUX (IN/OUT)

Ces prises permettent de raccorder l'entrée et la sortie d'appareils audio externes.

10 Prise KEY Prise du capteur de touche

11 Prise PDL Prise du capteur de pédale **Chapitre** 

# Tour d'horizon des fonctions de jeu

### <span id="page-9-0"></span>Utilisation de la fonction Silent Piano™

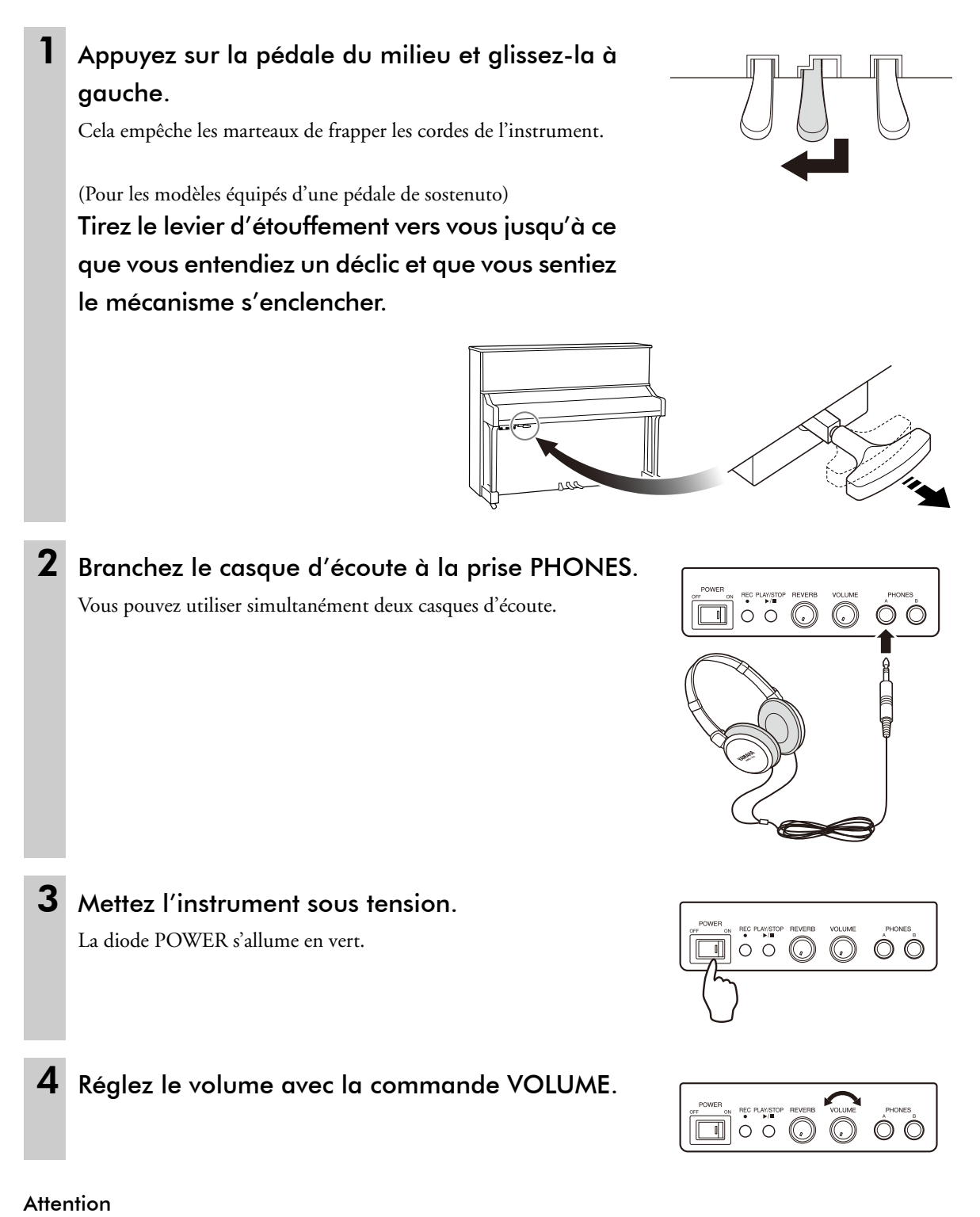

- Pour éviter d'endommager votre ouïe, ne jouez jamais à des volumes extrêmes et n'utilisez pas le casque pendant des périodes prolongées.
- Ne pas tirer sur le cordon du casque d'écoute ni appliquer de force excessive à la fiche. Ceci peut endommager le casque d'écoute et se traduire par anomalie dans le son produit.

### <span id="page-10-0"></span>Sélection des voix

Lorsque vous jouez avec la fonction « Silent Piano » (silencieusement, vous l'aurez compris), vous pouvez choisir des voix internes d'instruments autres que le piano.

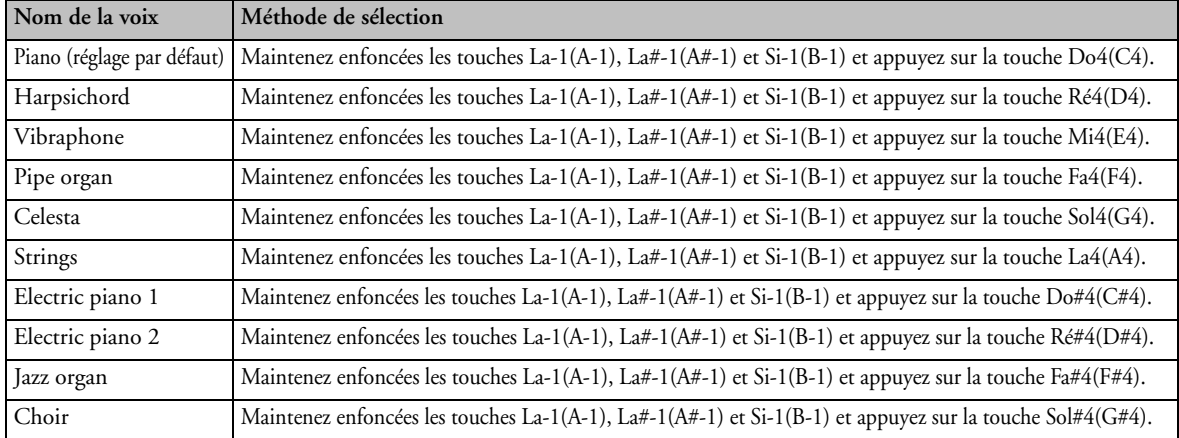

#### Remarque

- L'instrument produit du son une fois que vous avez sélectionné une voix via le clavier.
- La mise hors tension de l'instrument initialise la sélection de voix: à la prochaine mise sous tension, la voix de piano est automatiquement activée.
- Pour en savoir plus sur les voix, voyez « [Liste des voix d'usine](#page-25-0) » à la page [20](#page-25-0).
- Si vous le souhaitez, vous pouvez aussi sélectionner deux voix et les jouer simultanément. Voyez « [Superposition de](#page-11-1)  [voix \(Dual Voice\)](#page-11-1) » à la page [6.](#page-11-1)

#### **Attention**

- Vous pouvez changer de voix pendant que vous jouez. Cette fonction n'est toutefois pas disponible pendant la lecture de morceaux.
- Pour les voix autres que le piano, la pédale douce change de variation de voix (au lieu d'étouffer le son).
- Pour les voix autres que le piano, le volume des trois notes les plus graves a été volontairement diminué.

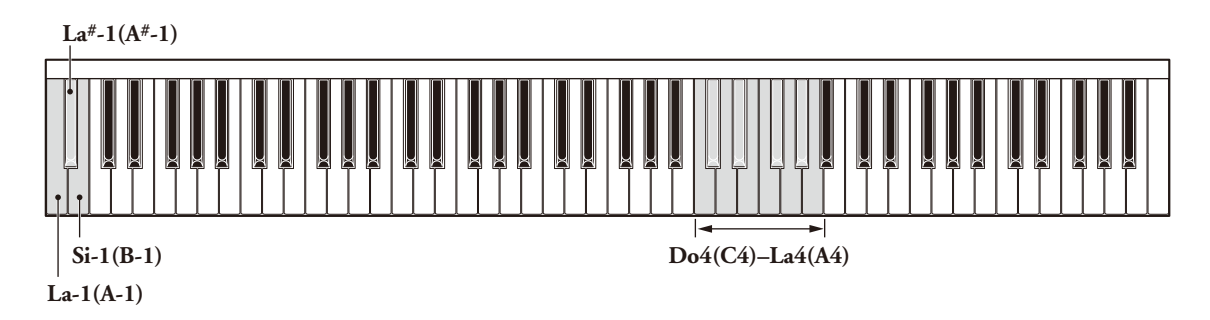

#### *Variation de voix*

Pour les voix autres que le piano, l'instrument vous propose des variations permettant d'étoffer votre plaisir de jeu. Pour en savoir plus sur les voix, voyez « [Liste des voix d'usine](#page-25-0) » à la page [20](#page-25-0).

#### Vous pouvez alterner entre le son de la voix normale et le son de sa variation en appuyant sur la pédale douce (la pédale de gauche).

La diode PLAY/STOP s'allume brièvement quand vous passez de la voix normale à sa variation. Cette diode s'allume en vert pour indiquer une voix normale et en orange si vous avez choisi une variation.

Chaque voix propose une variation. La sélection de variation est annulée quand vous mettez l'instrument hors tension.

### <span id="page-11-1"></span>*Superposition de voix (Dual Voice)*

Cette fonction vous permet de jouer simultanément deux voix.

#### Appuyez simultanément sur deux touches pour sélectionner les voix en question.

#### Attention

La fonction de superposition produit deux voix pour chaque note jouée. Par conséquent, elle réduit de moitié le nombre de notes que vous pouvez jouer simultanément (la polyphonie, en d'autres termes).

### <span id="page-11-0"></span>Réglage de brillance

Le réglage de brillance permet d'adoucir (moins de brillance) et d'éclaircir (plus de brillance) le son.

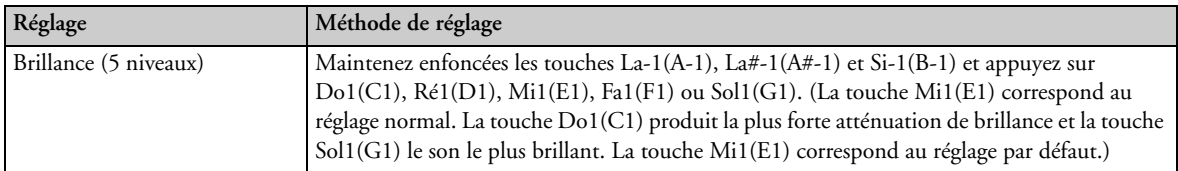

Ce réglage affecte toutes les voix et n'est pas initialisé à la prochaine mise sous tension de l'instrument.

**La#-1(A#-1)**

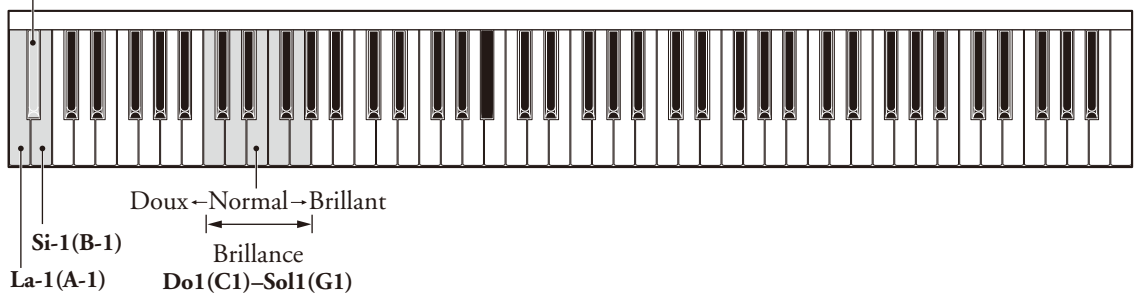

### <span id="page-12-0"></span>Réglage du niveau de réverbération

L'effet de réverbération ajoute de l'écho au son et le rend ainsi plus ample et riche. Utilisez la commande REVERB pour régler l'intensité de l'effet (la quantité de réverbération appliquée au son). Pour couper la réverbération, tournez la commande à fond à gauche.

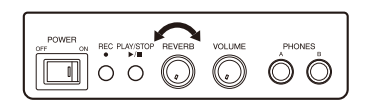

Vous pouvez aussi changer de type de réverbération.

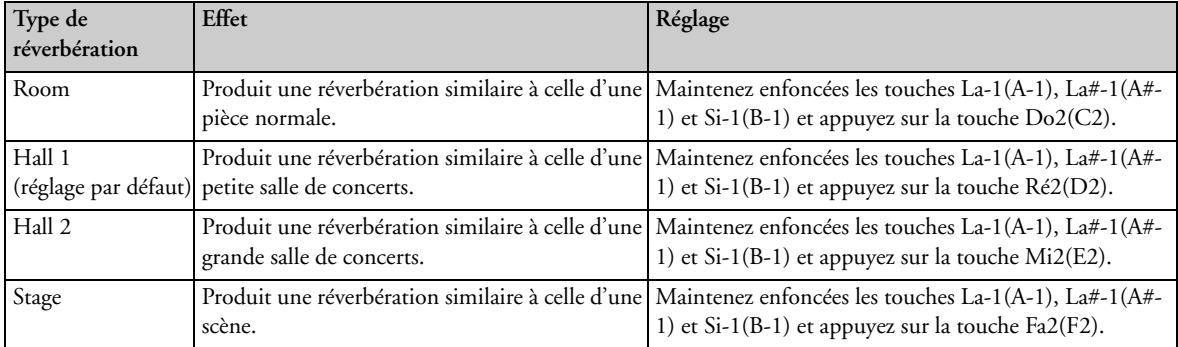

A la mise hors tension de l'instrument, la fonction de réverbération retrouve son réglage par défaut.

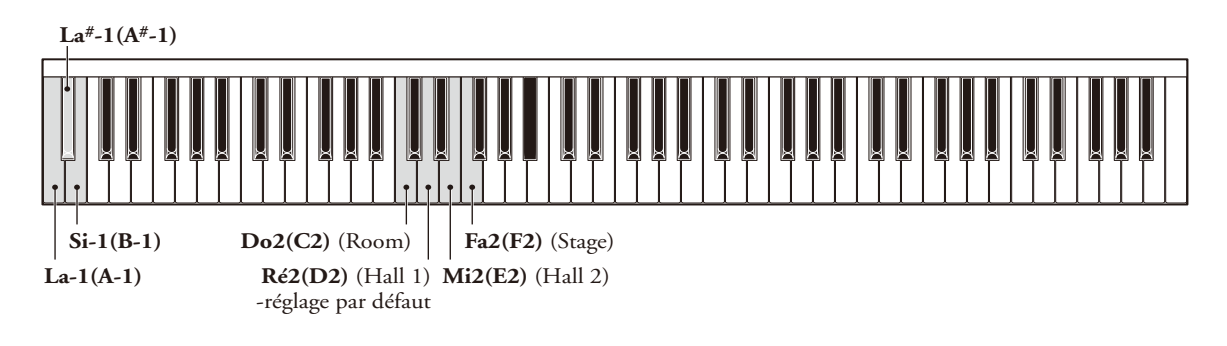

### <span id="page-12-1"></span>Réglage du diapason (accord)

L'instrument est accordé sur le diapason La3(A3)=440Hz. Vous pouvez augmenter ou diminuer la hauteur jusqu'à 65 cents par pas de 1 cent (1 demi-ton=100 cents).

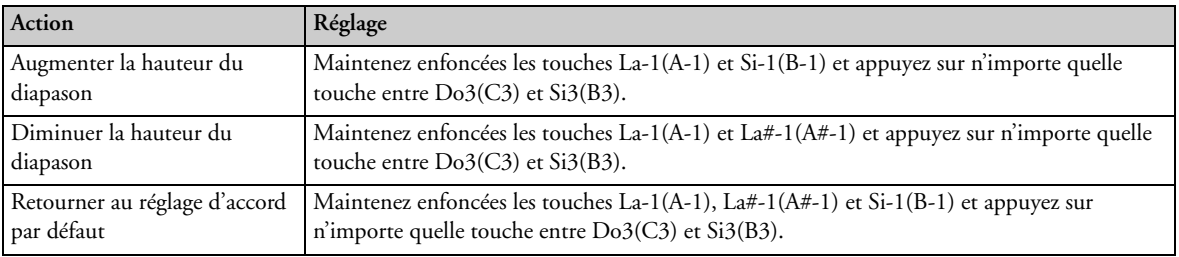

Le réglage du diapason est sauvegardé quand vous mettez l'instrument hors tension.

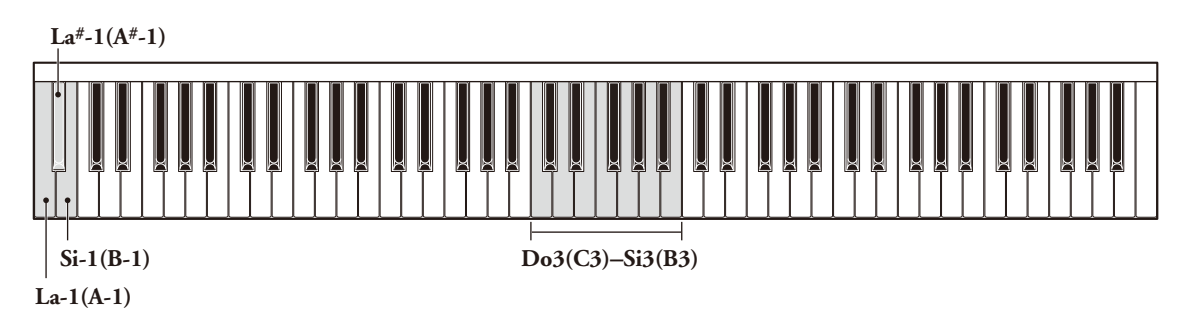

### Réglage de l'effet DDE (Dynamic Damper Effect)

L'effet DDE (Dynamic Damper Effect) recrée les résonances subtiles produites lors de l'action de la pédale forte sur un piano acoustique. Réglez l'effet DDE selon vos préférences.

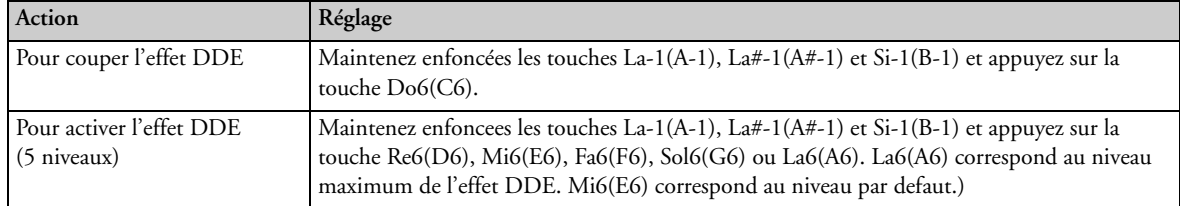

Le réglage de l'effet DDE n'est pas initialisé à la prochaine mise sous tension de l'instrument.

#### Remarque

Même quand l'effet DDE est désactivé, le son continue comme si vous aviez actionné la pédale forte, mais sans aucune résonance.

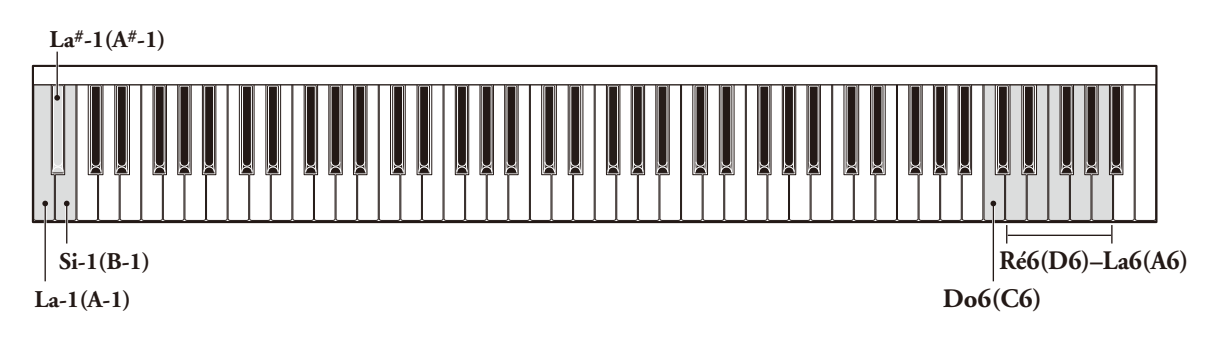

### <span id="page-13-0"></span>Réinitialisation de tous les réglages (Reset All)

Cette fonction permet de réinitialiser tous les paramètres et de retrouver ainsi les réglages d'usine.

Maintenez enfoncées les touches La-1(A-1), La#-1(A#-1) et Si-1(B-1) et appuyez sur Do7(C7) (la touche la plus aiguë du clavier).

Initialise les réglages de variations de voix, de brillance, de programme de réverbération, de hauteur et de l'effet DDE.

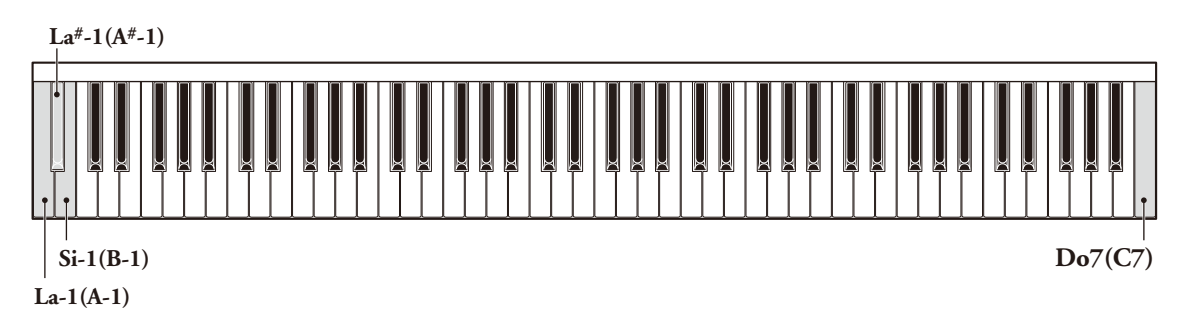

#### **Chapitre**

# 3 Enregistrement et lecture

### <span id="page-14-0"></span>Enregistrement de votre jeu

Vous pouvez enregistrer un morceau de votre cru dans la mémoire interne de l'instrument.

#### Remarque

- La fonction d'enregistrement permet de stocker environ 65 kilo-octets (soit approximativement 21.000 notes). Cela correspond grosso modo à un morceau de 25 minutes (toutefois, dans le cas d'un morceau rapide contenant de nombreuses notes, la capacité pourrait passer à 5 minutes).
- L'enregistrement consigne aussi les informations sur les sélections de voix que vous opérez pendant le jeu.
- L'instrument conserve les données enregistrées, même lorsque vous le mettez hors tension ou initialisez tous ses paramètres.

#### **Attention**

- Tout nouvel enregistrement écrase (efface) les données de l'enregistrement précédent. Notez toutefois que les données de l'enregistrement sont préservées si vous annulez l'enregistrement –sans rien jouer, donc– quand l'instrument est en mode prêt à enregistrer. Si vous souhaitez conserver les données de votre dernier enregistrement, veillez donc bien à les sauvegarder sur une clé USB. Pour en savoir plus, voyez « [Sauvegarde des données d'un](#page-16-1)  [enregistrement sur clé USB](#page-16-1) » à la page [11](#page-16-1).
- Vous ne pouvez pas utiliser la fonction d'enregistrement tant qu'une clé USB est connectée. Retirez donc la clé USB de l'instrument avant d'enregistrer.

#### 1 Appuyez sur le bouton REC.

L'instrument passe en mode prêt à enregistrer, la diode REC s'allume

en rouge et la diode PLAY/STOP clignote en vert.

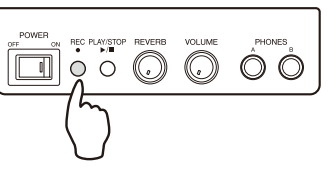

#### Remarque

Une nouvelle pression sur le bouton REC annule le mode prêt à enregistrer et active le mode normal de l'instrument.

### 2 Appuyez sur le bouton PLAY/STOP.

La diode PLAY/STOP s'allume en vert et l'enregistrement commence.

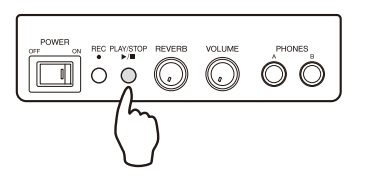

#### 3 A vous de jouer.

Pendant l'enregistrement, un carillon retentit pour signaler que la mémoire d'enregistrement interne est presque remplie. Plus la capacité de stockage diminue, plus l'intervalle entre les coups de carillon se réduit. L'instrument sauvegarde automatiquement les données dans sa mémoire.

#### 4 Quand vous avez fini de jouer, appuyez sur le bouton PLAY/STOP.

Vous pouvez aussi arrêter l'enregistrement en appuyant sur le bouton REC. La diode REC clignote rapidement et l'instrument commence la sauvegarde des

données. La diode REC s'arrête de clignoter quand les données sont sauvegardées dans la mémoire interne.

La sauvegarde des données peut prendre plusieurs dizaines de secondes.

#### Attention

Ne mettez jamais l'instrument hors tension tant que sa diode REC clignote car cela risquerait d'endommager les données ou la mémoire interne.

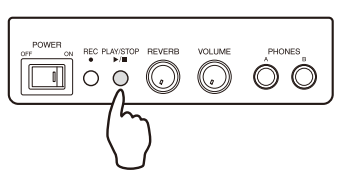

### <span id="page-15-0"></span>Lecture du morceau enregistré en mémoire interne

L'instrument vous permet de lire les données de jeu enregistrées ou les morceaux de démonstration.

#### Appuyez sur le bouton PLAY/STOP.

La diode PLAY/STOP s'allume en vert et l'instrument lance la lecture.

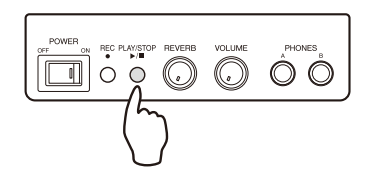

#### ■ Pour arrêter la lecture

Appuyez sur le bouton PLAY/STOP pendant la lecture.

#### ■ Pour interrompre temporairement la lecture (pause)

Appuyez sur la touche Do7(C7) pendant la lecture.

La diode PLAY/STOP clignote. Pour relancer la lecture, appuyez sur la touche Do7(C7) ou sur le bouton PLAY/STOP.

#### ■ Pour effectuer une avance rapide

Appuyez sur la touche La#6(A#6) tout en enfonçant la touche Sol#6(G#6) pendant la lecture ou quand l'instrument est en pause.

L'instrument effectue une avance rapide et la diode PLAY/STOP clignote tant que vous appuyez sur la touche La#6(A#6). Dès que vous relâchez la touche La#6(A#6), l'instrument poursuit la lecture ou retourne en mode de pause.

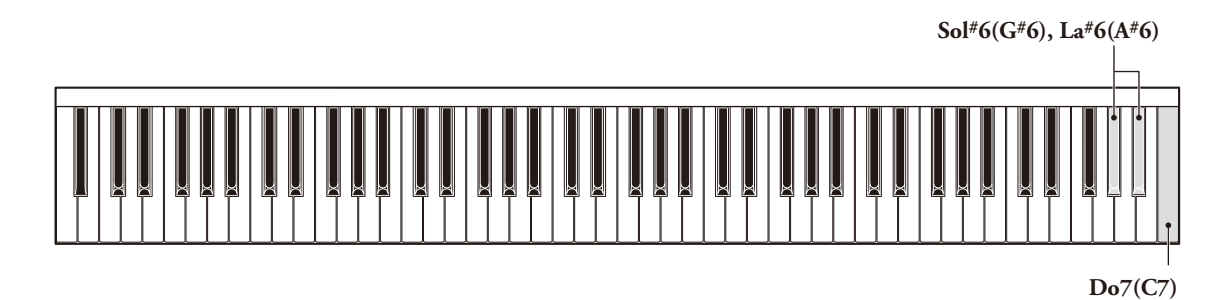

#### Remarque

- Le bouton REC ne fonctionne pas durant la lecture ni quand l'instrument est en pause.
- Si vous avez branché une clé USB à l'instrument, ce dernier lit les données contenues sur la clé. Voyez « [Lecture des](#page-17-0)  [morceaux sur clé USB](#page-17-0) » à la page [12](#page-17-0).
- Le carillon retentit trois fois si la clé ne contient aucun morceau.

### <span id="page-16-0"></span>Connexion d'une clé USB

Vous pouvez connecter une clé USB disponible dans le commerce afin de sauvegarder et reproduire des données de jeu.

#### Branchez la clé USB dans le port USB à gauche sur le panneau inférieur du boîtier de commandes.

L'instrument examine automatiquement le contenu de la clé USB. Pendant cette vérification, la diode PLAY/STOP clignote rapidement. Quand la vérification est terminée, cette diode reste

allumée en orange pâle.

#### **Attention**

- Ne retirez pas la clé USB et ne mettez jamais l'instrument hors tension quand un transfert de données est en cours. Cela risquerait d'endommager les données et/ou l'équipement.
- N'insérez et ne retirez pas trop souvent (entendez: inutilement) la clé USB car cela pourrait l'endommager.
- Veillez à ce que vos jambes ne heurtent pas la clé USB branchée à l'instrument.
- N'insérez jamais d'objet autre que la clé USB dans le port USB car cela risquerait de le rendre inutilisable.
- Avant d'utiliser une clé USB, vérifiez qu'elle ne comporte aucun système de protection de données ou de logiciel. En effet, l'instrument ne pourra pas accéder à la clé en présence de ce type de données protégées.
- Cet instrument répond à la norme USB 1.1. Vous pouvez aussi y brancher des dispositifs conformes USB 2.0. Sachez toutefois que dans ce cas, la vitesse de transfert est conforme aux spécifications USB 1.1.

### <span id="page-16-1"></span>Sauvegarde des données d'un enregistrement sur clé USB

Veillez toujours à sauvegarder toutes vos données de jeu importantes non seulement sur une clé USB, mais aussi sur un autre support tel qu'un ordinateur. Il serait dangereux de sauvegarder vos données uniquement sur clé USB: vous risquez en effet de perdre le contenu de la clé USB en cas de chute, de chocs, etc.

#### Insérez la clé USB dans l'instrument.

Le bouton PLAY/STOP clignote en orange et s'allume en orange pâle quand l'instrument a fini la vérification du contenu de la mémoire.

### 2 Appuyez sur le bouton REC.

L'instrument passe en mode prêt à transférer, la diode REC s'allume en rouge et la diode PLAY/STOP clignote en orange.

#### **Remarque**

Une nouvelle pression sur le bouton REC annule le mode prêt à transférer et active le mode normal de l'instrument.

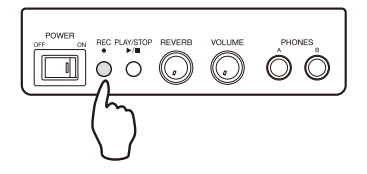

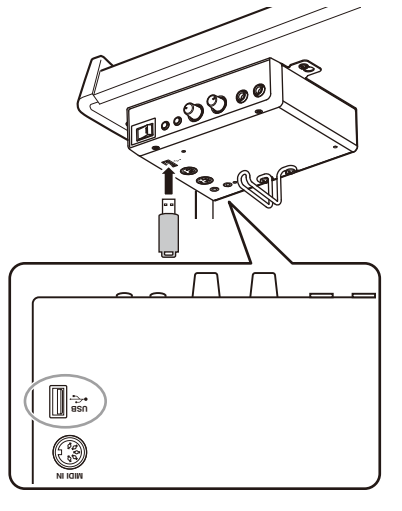

#### 3 Appuyez sur le bouton PLAY/STOP.

La diode PLAY/STOP clignote rapidement et l'instrument commence le transfert des données en mémoire interne sur la clé USB. Le format des données est modifié pendant le transfert. Par conséquent, l'opération peut prendre un moment (de 3 à 4 minutes pour un fichier de 65 kilo-octets). La diode REC s'éteint et la diode PLAY/STOP s'allume en orange pâle quand le transfert est terminé.

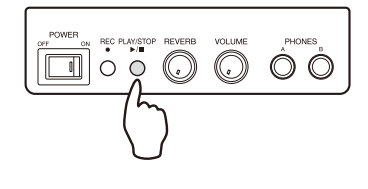

 $\square$   $\circ$   $\circ$   $\odot$ 

 $\circledcirc$ 

#### Remarque

- L'instrument sauvegarde les données dans le dossier « USER FILES » de la clé USB en leur affectant le nom de fichier « USERSONG\*\*.MID ». Cette opération permet de sauvegarder jusqu'à 50 morceaux. Les astérisques « \*\* » dans le nom de fichier représentent tout nombre de 00~49. L'instrument sauvegarde tout nouveau fichier en incrémentant ce nombre.
- Une fois qu'il a sauvegardé le morceau « USERSONG49.MID », l'instrument vous signale qu'il ne peut pas sauvegarder de morceau supplémentaire.
- Toute tentative de sauvegarde de fichier sur la clé USB quand elle contient déjà un ou plusieurs fichiers nommés « USERSONG50.MID » ~ « USERSONG99.MID » produit une erreur. Dans ce cas, les données ne sont pas sauvegardées.
- L'instrument ne permet pas d'effacer des fichiers sauvegardés sur la clé. Si vous souhaitez effacer des fichiers, branchez la clé USB à un ordinateur.

#### **Attention**

Soyez prudent lorsque vous transférez des données de la clé USB vers un ordinateur et que ce dernier contient des fichiers d'un transfert antérieur. En effet, si les noms de fichiers sont identiques, la version antérieure du fichier sera écrasée lors du transfert. Si vous tenez à vos données, protégez-les par exemple en renommant les fichiers.

### <span id="page-17-0"></span>Lecture des morceaux sur clé USB

Quand une clé USB est insérée dans l'instrument, toute opération de lecture porte sur les morceaux de la clé USB (voyez « [Lecture du morceau enregistré en mémoire interne](#page-15-0) » à la page [10](#page-15-0)).

#### Vérifiez qu'une clé USB est bien insérée dans l'instrument et appuyez sur le bouton PLAY/STOP.

Si aucun morceau n'est sauvegardé sur la clé USB mais que celle-ci

contient un autre fichier compatible (comme un fichier standard

MIDI), l'instrument lance automatiquement la lecture du fichier en

question. En l'absence de fichier compatible, l'instrument retourne en mode normal.

#### Remarque

- L'instrument lit le fichier « USERSONG\*\*.MID » portant le numéro le plus élevé (ce numéro apparaît au lieu des astérisques « \*\* » utilisés ici) des fichiers sauvegardés dans le dossier « USER FILES ». En principe, il s'agit du dernier morceau sauvegardé sur la clé USB (c.-à-d. le fichier dont le nom comporte le numéro le plus élevé – de 00 à 49). Toutefois, si le dossier en question contient des fichiers dont les noms affichent des numéros plus élevés (50~99), l'instrument lit le fichier du numéro le plus élevé. Si la clé USB ne contient aucun de ces types de fichiers, l'instrument recherche des fichiers MIDI dans le dossier « USER FILES », le répertoire racine (root) et d'autres dossiers (jusqu'à deux niveaux dans l'arborescence), et lit les fichiers dans l'ordre selon lequel ils ont été transférés sur la clé USB.
- Pour en savoir plus sur l'ordre de lecture des fichiers, voyez « [Ordre de lecture des fichiers MIDI](#page-27-0) » à la page [22](#page-27-0).

**Do7(C7) Si6(B6)**

### Lecture des morceaux de démonstration (mode de démonstration)

La mémoire de l'instrument contient 50 morceaux de démonstration (50 grands classiques pour le Piano). Ecoutez-les pour vous faire une idée des prouesses sonores de votre instrument!

1 Enfoncez les touches Si6(B6) et Do7(C7) (les deux dernières à droite du clavier) tout en mettant l'instrument sous tension.

### $\, {\bf 2} \,$  Relâchez les touches 1 ${\sim}$ 2 secondes après la mise sous tension de l'instrument.

La lecture commence automatiquement à partir du premier morceau.

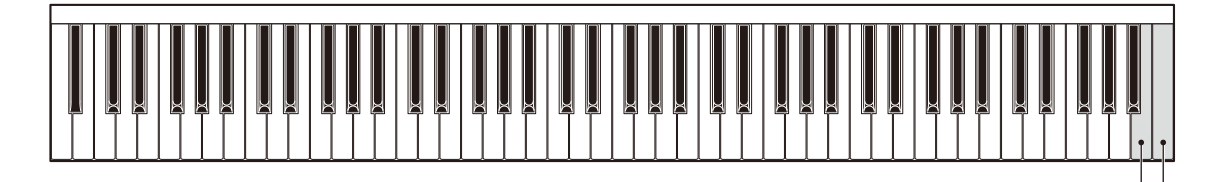

Remarque

- Le bouton PLAY/STOP du boîtier de commandes permet de lancer et d'arrêter la lecture.
- Selon le timing auquel vous relâchez les touches, il se pourrait que l'instrument ne passe pas en mode de démonstration.
- Si vous avez inséré une clé USB dans l'instrument, ce dernier lit les morceaux contenus sur la clé (jusqu'à 50 morceaux) au lieu des morceaux de démonstration de sa mémoire interne. Il lit les fichiers « USERSONG\*\*.MID » sauvegardés dans le dossier « USER FILES », en procédant par ordre ascendant (« \*\* » correspond au numéro de fichier, c.-à-d. 00~99). Cela signifie donc que les fichiers sont généralement lus dans l'ordre selon lequel ils ont été transférés sur la clé USB. Si la clé USB contient moins de 50 morceaux, l'instrument recherche des fichiers MIDI dans le dossier « USER FILES », le répertoire racine (root) et d'autres dossiers (jusqu'à deux niveaux dans l'arborescence), et lit les fichiers dans l'ordre selon lequel ils ont été transférés sur la clé USB. Si la clé USB ne contient aucun fichier lisible, le carillon d'erreur retentit.
- Pour en savoir plus sur l'ordre de lecture des fichiers, voyez « [Ordre de lecture des fichiers MIDI](#page-27-0) » à la page [22](#page-27-0).
- L'instrument ne permet pas d'enregistrer en mode de démonstration. Pour enregistrer, mettez l'instrument hors tension puis remettez-le sous tension. En outre, vous ne pouvez pas sauvegarder de données de jeu sur clé USB tant que l'instrument est en mode de démonstration. Pour effectuer une sauvegarde sur clé USB, mettez l'instrument hors tension puis remettez-le sous tension.

#### ■ Quitter le mode de démonstration

Mettez l'instrument hors tension puis remettez-le sous tension.

#### ■ Choix d'un morceau pour la lecture (sélection directe)

Enfoncez la touche La-1(A-1) et appuyez sur la touche  $Do0(C0)$ - $Do#4(C#4)$  correspondant au morceau voulu.

- Vous trouverez les assignations des morceaux de démonstration aux touches sous « [Liste des morceaux de](#page-26-0)  [démonstration](#page-26-0) » à la page [21.](#page-26-0)
- Seules les touches mentionnées ci-dessus permettent la sélection directe des morceaux.
- Si vous choisissez un morceau lorsque la lecture est à l'arrêt, c'est le morceau que l'instrument jouera la prochaine fois que vous lancez la lecture.

#### ■ Changer de morceau

Pour passer au morceau précédent, appuyez sur la touche Fa#6(F#6). Pour passer au morceau suivant, enfoncez la touche La#6(A#6).

#### ■ Avance rapide

Appuyez sur la touche La#6(A#6) tout en enfonçant la touche Sol#6(G#6) pendant la lecture ou en mode de pause.

Vous pouvez utiliser l'avance rapide pendant que l'instrument lit un morceau.

#### ■ Interrompre temporairement la lecture (pause)

Appuyez sur la touche Do7(C7) pendant la lecture.

Appuyez à nouveau sur la touche Do7(C7) pour relancer la lecture. Quand la lecture est en pause, seuls le bouton PLAY/STOP et la touche Do7(C7) sont disponibles pour la lecture. Vous pouvez jouer sur le clavier.

#### ■ Pour activer le mode de répétition de l'instrument

Appuyez sur la touche Fa6(F6) pour répéter un seul morceau, sur Sol6(G6) pour répéter tous les morceaux ou sur La6(A6) pour répéter tous les morceaux dans un ordre aléatoire. Par défaut, l'instrument répète la lecture de tous les morceaux.

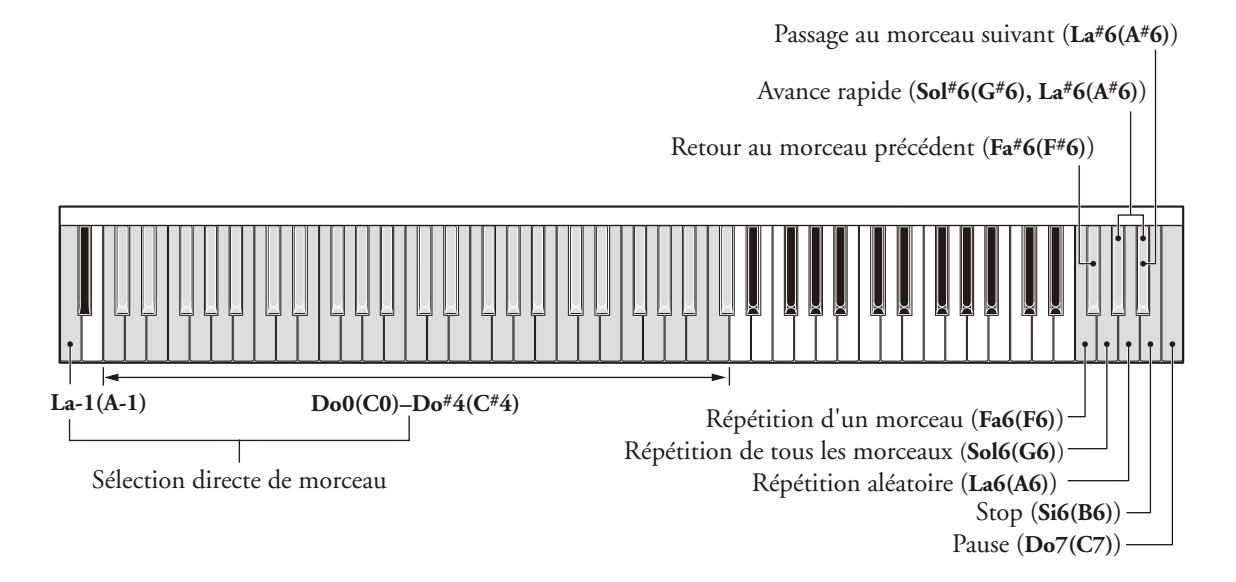

#### **Chapitre**

# Connexion à d'autres appareils

### <span id="page-20-0"></span>Connexion à des appareils audio externes

#### **Attention**

Veillez à mettre cet instrument ainsi que l'appareil que vous voulez connecter hors tension avant d'effectuer le moindre branchement.

#### Remarque

Cet instrument est doté d'une prise AUX IN/OUT stéréo de type minijack. Si vous ne disposez pas du câble approprié, vous pouvez utiliser un adaptateur. Utilisez exclusivement un câble et un adaptateur sans résistance.

### *Exemple: utilisation de la sortie AUX OUT*

#### ■ Quand l'instrument est branché à un enregistreur MD ou une platine à cassette:

Vous pouvez jouer avec la fonction « Silent Piano » de l'instrument et enregistrer votre jeu.

#### ■ Quand l'instrument est branché à des enceintes actives ou une chaîne stéréo:

Vous pouvez jouer avec la fonction « Silent Piano » de l'instrument et écouter votre jeu. Le signal transmis via cette sortie correspond au son que vous entendez dans le casque d'écoute.

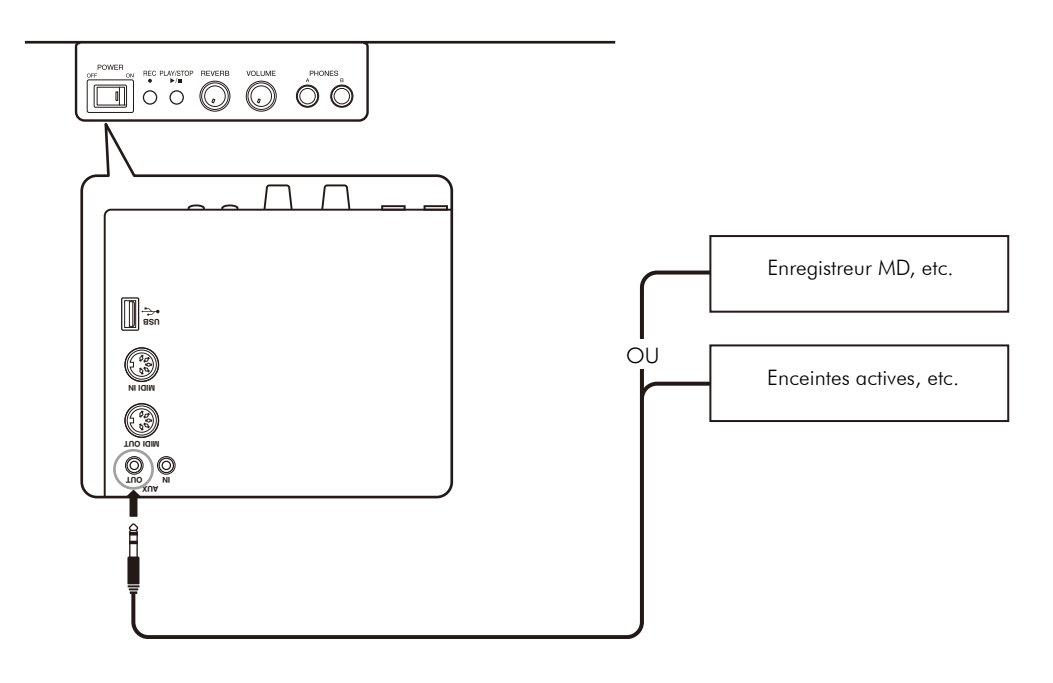

### *Exemple: utilisation de l'entrée AUX IN*

#### ■ Quand l'instrument est branché à un autre module de son ou à un dispositif de lecture (comme un lecteur CD):

Vous pouvez jouer avec la fonction « Silent Piano » de l'instrument tout en écoutant le signal de la source externe.

La commande VOLUME de l'instrument permet de régler le niveau du jeu avec la fonction « Silent Piano » ainsi que celui du signal reçu via l'entrée AUX IN. Pour équilibrer le signal du piano et celui de la source externe, servez-vous de la commande de volume de cette dernière.

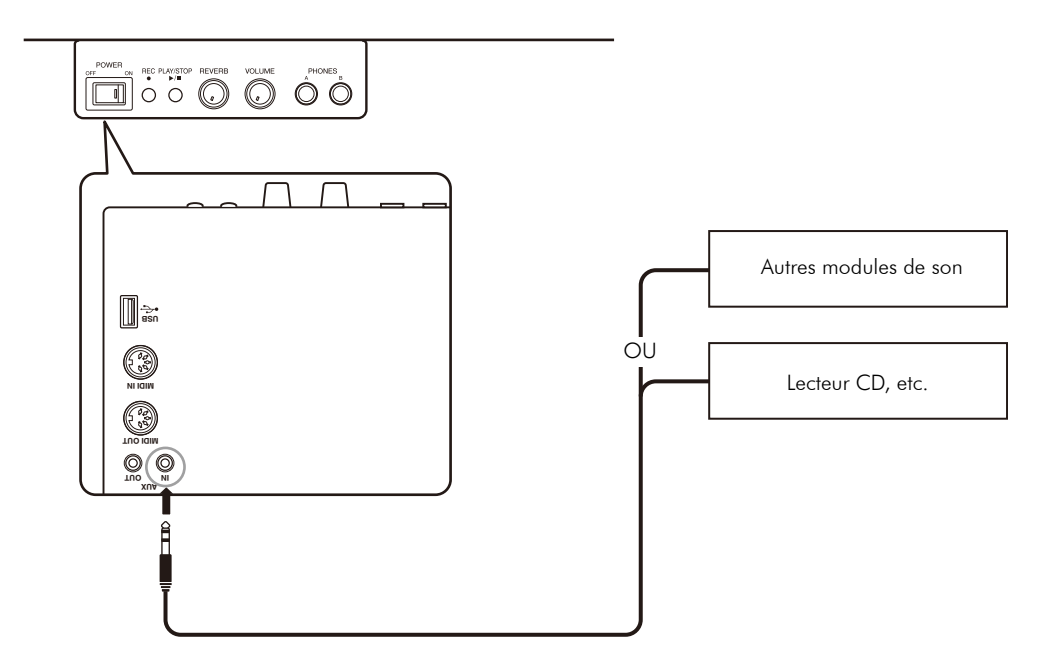

#### **Attention**

Ne branchez pas la sortie d'un enregistreur analogique à la prise AUX IN de cet instrument si vous avez branché la prise AUX OUT de ce dernier à une entrée du même enregistreur. Cela produirait une boucle de signal qui risquerait d'endommager les deux appareils.

### <span id="page-22-0"></span>Connexion à d'autres dispositifs MIDI

### *Exemple: utilisation de la sortie MIDI OUT*

#### ■ Quand l'instrument est branché à un autre dispositif MIDI:

Vous pouvez jouer avec la fonction « Silent Piano » en utilisant des modules de son comme des synthétiseurs et d'autres dispositifs MIDI.

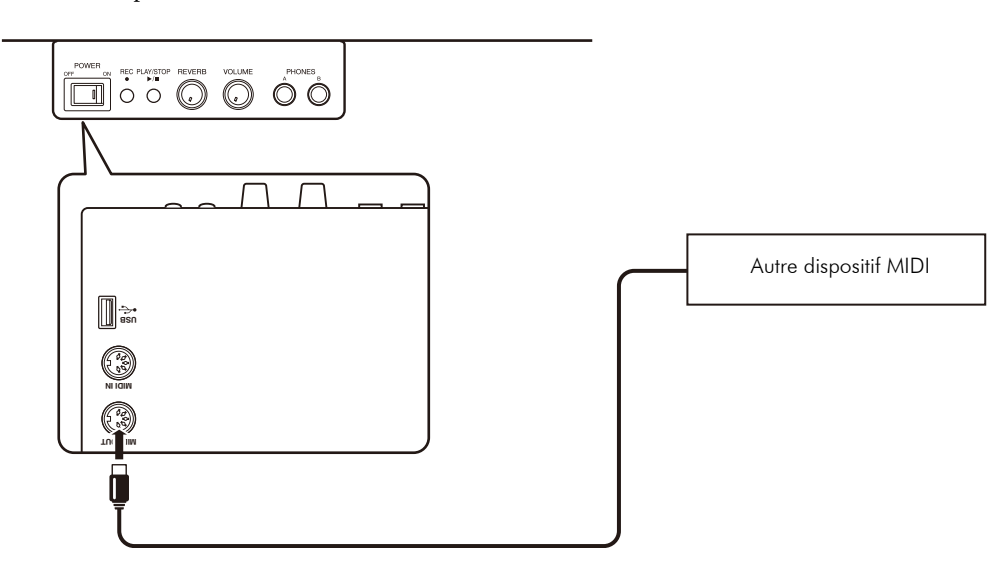

#### *Exemple: utilisation de l'entrée MIDI IN*

#### ■ Quand l'instrument est branché à un séquenceur ou ordinateur:

L'instrument peut recevoir les données de jeu transmises par le dispositif connecté et reproduire ces données avec son module de son.

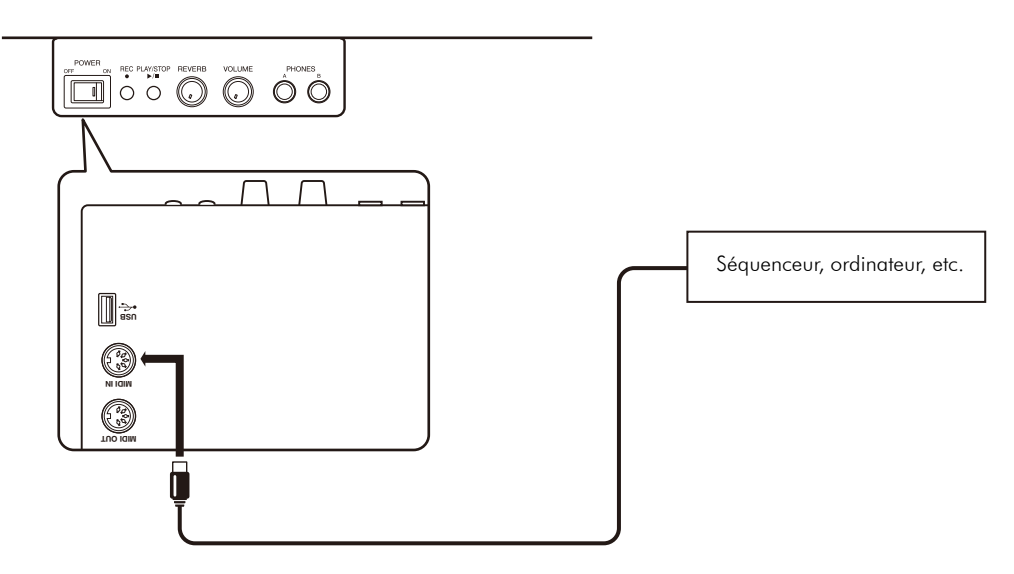

#### Remarque

Outre les données de jeu produites avec le clavier et les pédales, les dispositifs échangent des informations sur les changements de voix et le niveau de réverbération. Les données MIDI sont transmises via le canal 1 et reçues via les canaux 1 et 2.

# **Annexe**

### <span id="page-23-0"></span>Dépannage

Si vous rencontrez des problèmes durant l'utilisation de votre piano Silent, lisez les conseils de dépannage de cette section. Si ces conseils ne permettent pas de résoudre le problème, demandez l'aide de votre distributeur agréé Yamaha. N'essayez JAMAIS de réparer vous-même le piano ou son adaptateur secteur.

#### ☞ L'instrument est sous tension mais ne produit pas de son.

- **-** L'adaptateur secteur est peut-être mal branché. Insérez fermement les fiches de l'adaptateur secteur à la prise DC 12 V de l'instrument et à une prise de courant.
- **-** La commande VOLUME est peut-être réglée au minimum (à fond à gauche). Réglez cette commande pour obtenir un volume confortable. Le niveau de volume normal de l'instrument correspond à la position « à 3 heures » de cette commande.
- ☞ Le témoin d'alimentation s'allume mais les touches ne produisent aucun son et les pédales aucun effet.
	- **-** Le capteur de touche et/ou le capteur de pédale sont peut-être mal raccordés au panneau arrière du boîtier de commandes. Insérez les fiches KEY et PDL fermement dans les prises respectives du boîtier de commandes (repérées par les indications KEY et PDL sur le panneau inférieur du boîtier de commandes).

#### ☞ Le son du piano acoustique est audible quand j'utilise la fonction « Silent Piano ».

**-** Il se pourrait que le son du piano acoustique devienne audible quand vous jouez extrêmement fort. Dans ce cas, jouez un peu moins fort.

#### ☞ La balance varie d'un casque d'écoute à l'autre.

**-** Les divers types de casques d'écoute disponibles dans le commerce ont chacun leurs caractéristiques propres. Il se pourrait donc que vous remarquiez des différences de balance entre des modèles différents de casques d'écoute.

#### ☞ Le volume varie d'un casque d'écoute à l'autre.

**-** Les divers types de casques d'écoute disponibles dans le commerce ont chacun leurs caractéristiques propres. Il se pourrait donc que vous remarquiez des différences de volume entre des modèles différents de casques d'écoute.

#### ☞ J'entends du bruit quand je joue avec la fonction « Silent Piano ».

**-** C'est parfaitement normal. Il s'agit du bruit que produit votre jeu sur les touches du piano acoustique.

- ☞ Quand je joue une succession de notes rapides avec la fonction « Silent Piano », l'instrument produit un son en plus des notes jouées.
	- **-** Il ne s'agit pas d'un dysfonctionnement. C'est tout simplement la structure du piano « Silent » qui provoque occasionnellement ce phénomène.

#### ☞ Le son ne comporte pas de réverbération.

**-** La commande REVERB est peut-être réglée au minimum (à fond à gauche). Tournez cette commande à droite pour obtenir un niveau de réverbération approprié.

#### ☞ Le son se prolonge de façon anormale (il y a trop de réverbération).

**-** Les niveaux de réverbération et de l'effet DDE sont peut-être excessifs. Réglez ces paramètres sur un niveau approprié (voyez pages [7](#page-12-0) et [8\)](#page-13-0).

#### ☞ La hauteur de l'instrument diffère de celle d'autres instruments.

**-** Vous pouvez modifier la hauteur de l'instrument pour l'adapter à celle d'autres instruments (voyez page [7\)](#page-12-1).

#### ☞ Je ne joue pas et je n'enregistre pas mais les boutons du boîtier de commandes sont allumés.

**-** Les boutons s'allument faiblement quand vous branchez une clé USB au port USB (voyez pages [11](#page-16-0) et [12\)](#page-17-0).

#### ☞ Impossible d'accéder au contenu de la clé USB.

- **-** Retirez la clé USB de l'instrument et insérez-la à nouveau.
- **-** Assurez-vous que la diode PLAY/STOP clignote en orange quand vous insérez la clé USB. Si la diode ne clignote pas, la clé USB est peut-être défectueuse (voyez page [11\)](#page-16-0).
- ☞ Quand je mets l'instrument sous tension en activant le mode de démonstration et qu'une clé USB est insérée dans le port USB, l'instrument joue pendant un bref moment des morceaux de démonstration de sa mémoire interne avant de lancer la lecture des morceaux sur la clé USB.
	- **-** Il ne s'agit pas d'un dysfonctionnement. La détection de certaines clés USB peut parfois prendre un peu de temps. Dans ce cas, l'instrument joue ses morceaux de démonstration jusqu'à ce qu'il ait reconnu la clé USB.
- ☞ Impossible de lire les données de la clé USB.
	- **-** Il ne s'agit pas d'un dysfonctionnement. En effet, il se pourrait dans certains cas qu'un fichier MIDI soit trop volumineux et ne puisse être chargé. Cela produit une erreur.

### <span id="page-24-0"></span>A propos du carillon d'erreur

Si une des erreurs suivantes se produit, les diodes REC et PLAY/STOP clignotent rapidement et le carillon d'erreur retentit trois fois. Appuyez sur le bouton REC ou PLAY/STOP pour faire taire le carillon d'erreur.

- La clé USB est endommagée et l'instrument ne peut pas y accéder.
- Les données de morceau sont endommagées.
- Un fichier est trop volumineux et l'instrument ne peut pas le lire.
- L'alimentation a été coupée pendant que l'instrument traitait des données. Les paramètres de la mémoire interne ont été initialisés. Le morceau que vous avez enregistré a été effacé. Notez que le carillon d'erreur ne peut pas être arrêté tandis que l'appareil opère la remise à zéro de la mémoire interne.
- L'espace disponible sur la clé USB ne suffit pas pour la sauvegarde de votre morceau.
- La clé USB est protégée contre l'écriture.

### <span id="page-25-0"></span>Liste des voix d'usine

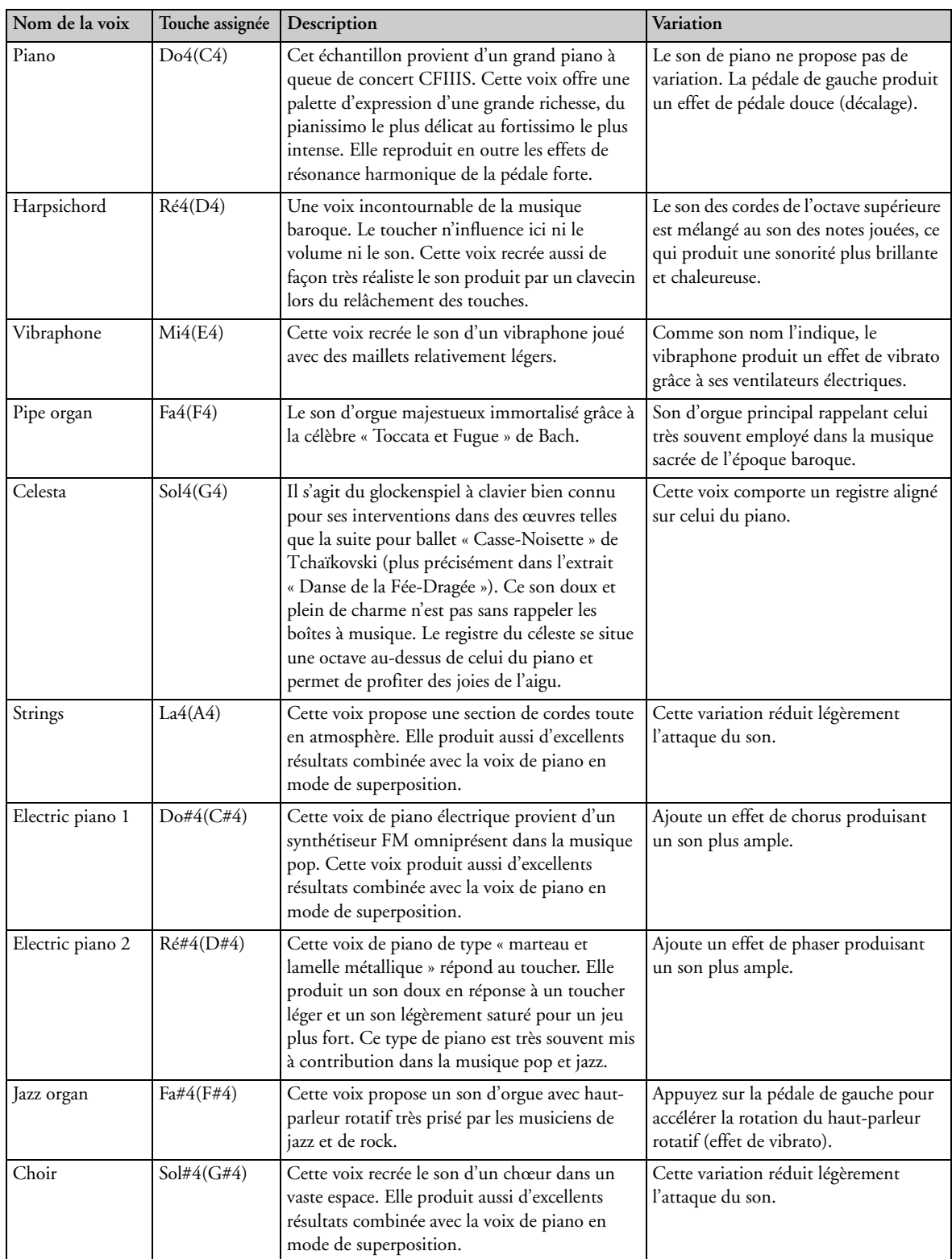

### <span id="page-26-0"></span>Liste des morceaux de démonstration

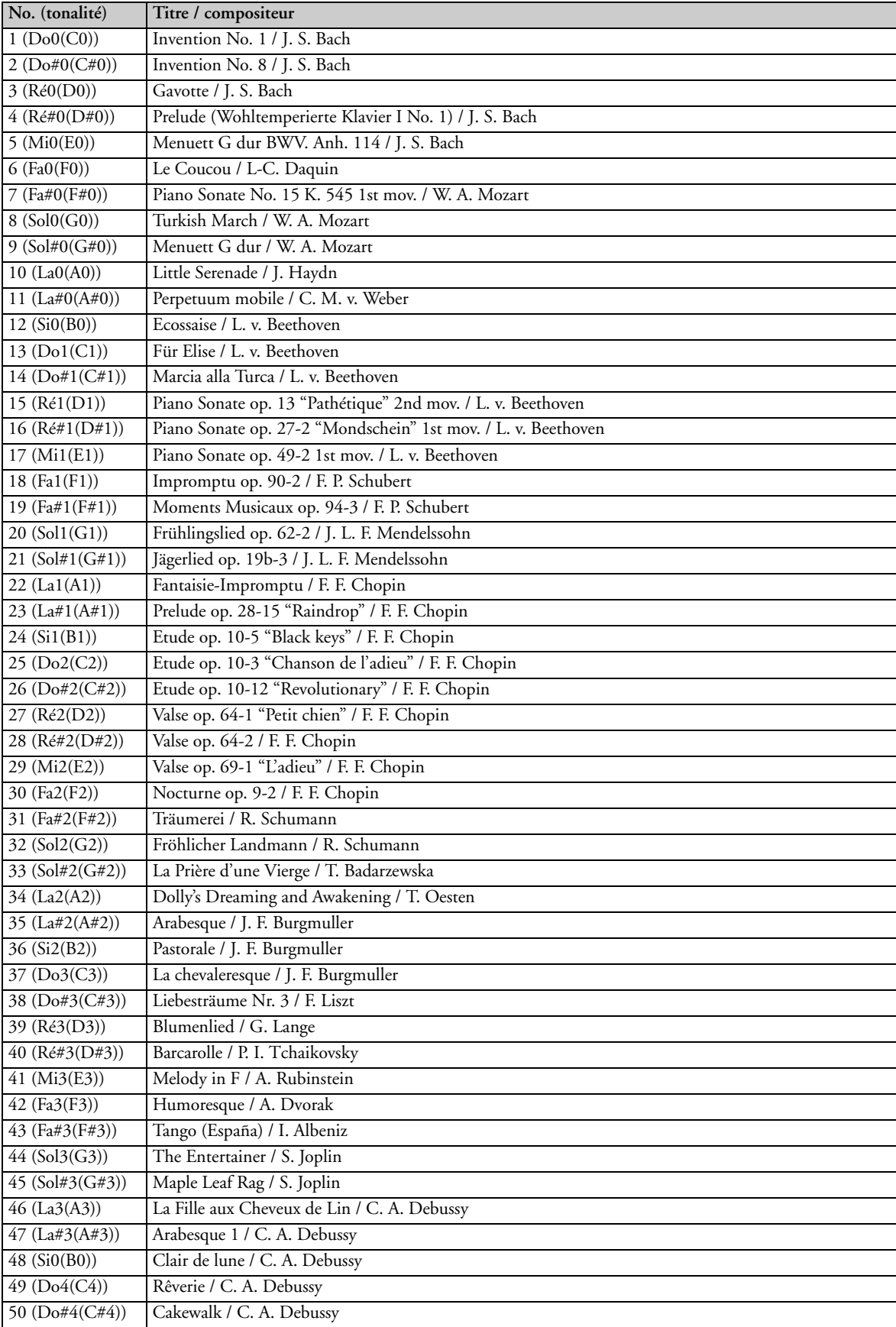

### Format des données MIDI (Program Change)

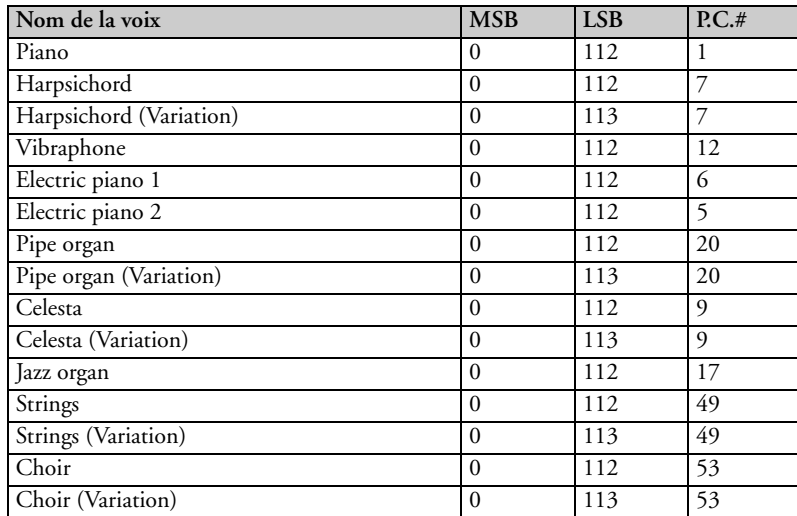

MSB, LSB (Bank Select), 0-127

P.C.# = Program Change Number, 1-128

### <span id="page-27-0"></span>Ordre de lecture des fichiers MIDI

L'illustration ci-dessous détaille l'ordre de lecture lorsque la mémoire ne contient aucun fichier « USERSONG\*\*. MID » ou quand l'instrument examine le dossier « USER FILES » et trouve moins de 50 morceaux.

• L'instrument recherche les fichiers MIDI contenus dans le répertoire racine (root) ou d'autres dossiers (jusqu'à deux niveaux dans l'arborescence) dans l'ordre selon lequel ils ont été transférés sur la clé USB.

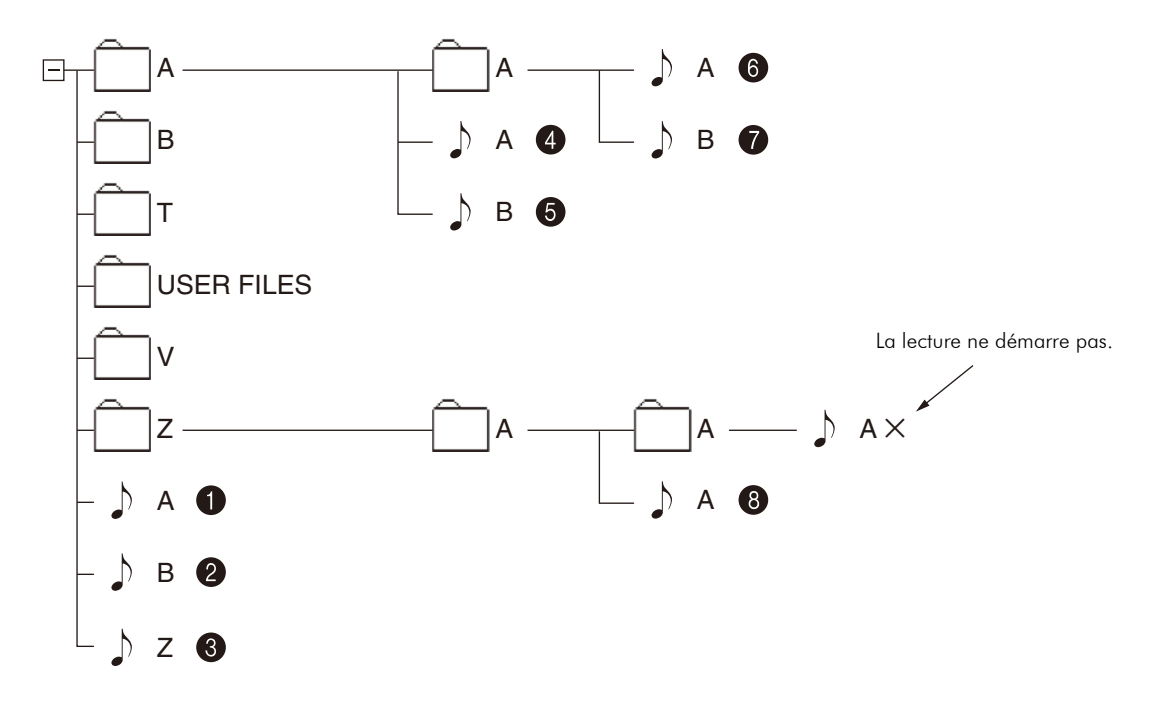

 $\mathbf{r}$ 

### <span id="page-28-0"></span>Caractéristiques techniques

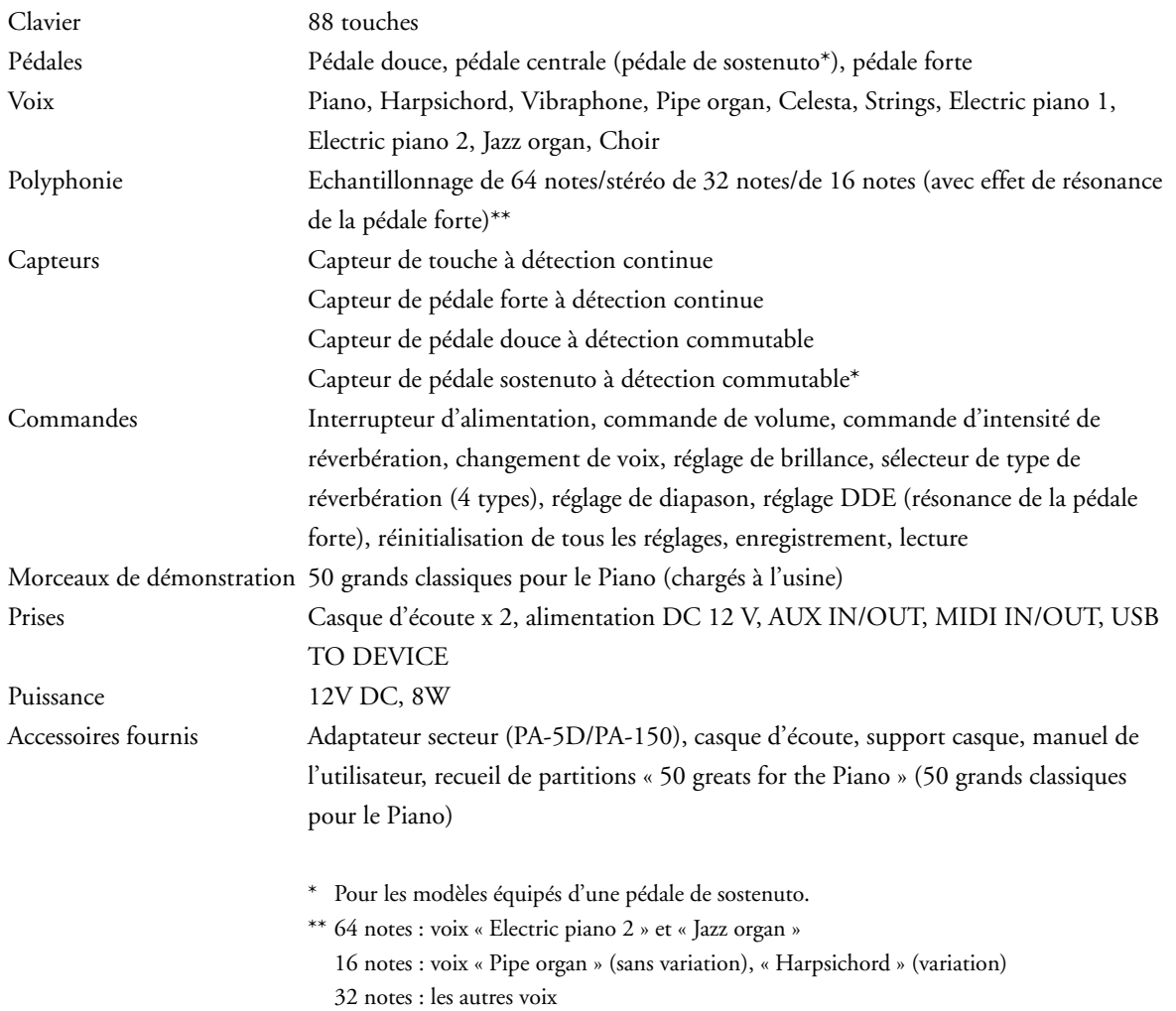

### MIDI IMPLEMENTATION CHART

YAMAHA Date:18-March-2011 Version: 1.00

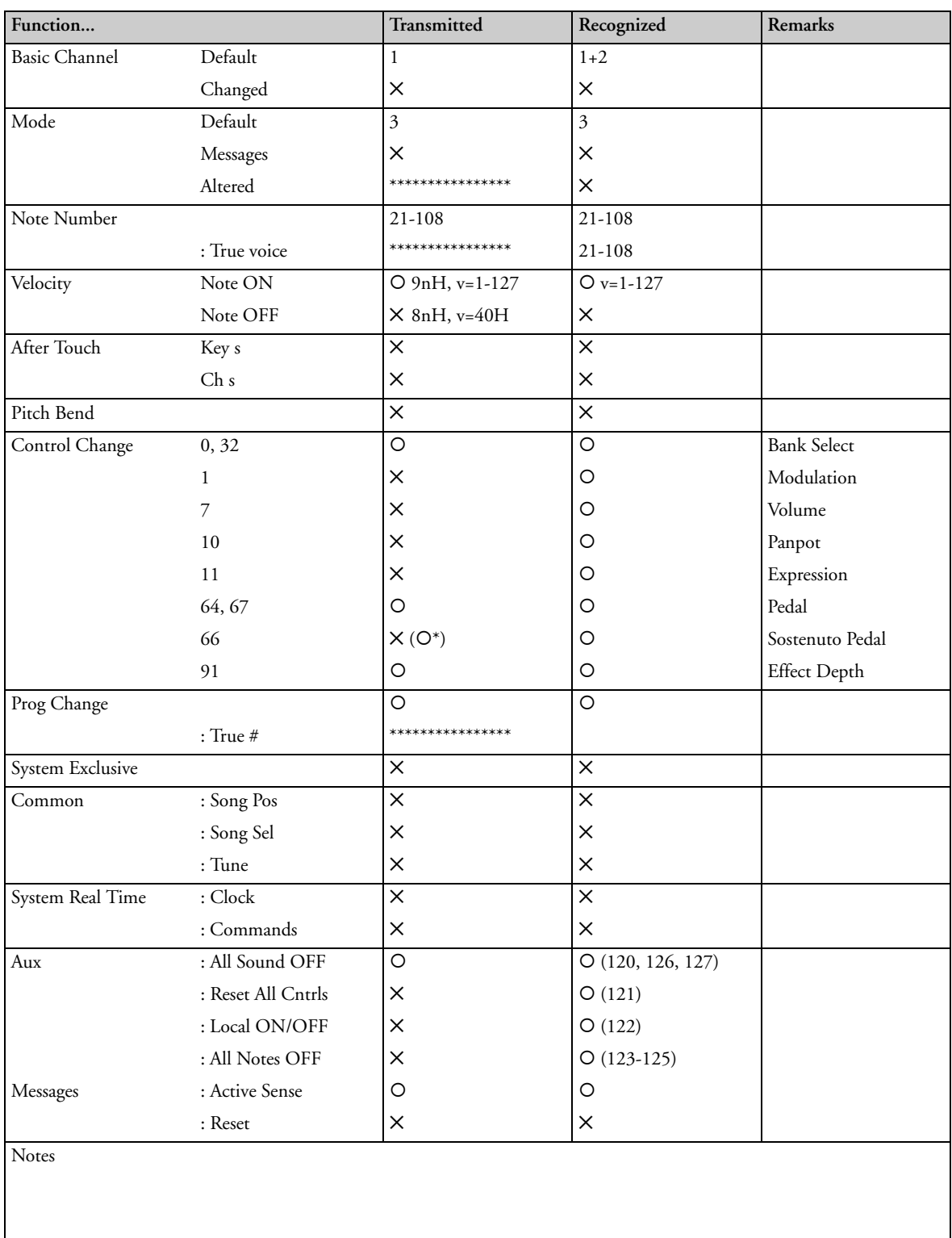

Mode 1 : OMNI ON. POLY Mode 2 : OMNI ON. MONO<br>Mode 3 : OMNI OFF. POLY Mode 4 : OMNI OFF. MONO Mode 4 : OMNI OFF. MONO

O: Yes ✕: No

\* For models equipped with a sostenuto pedal.

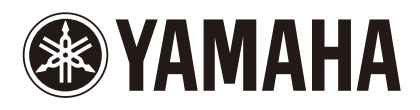

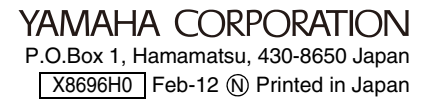